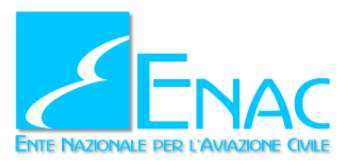

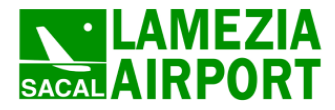

# **Aeroporto internazionale di Lamezia Terme Piano di sviluppo aeroportuale**

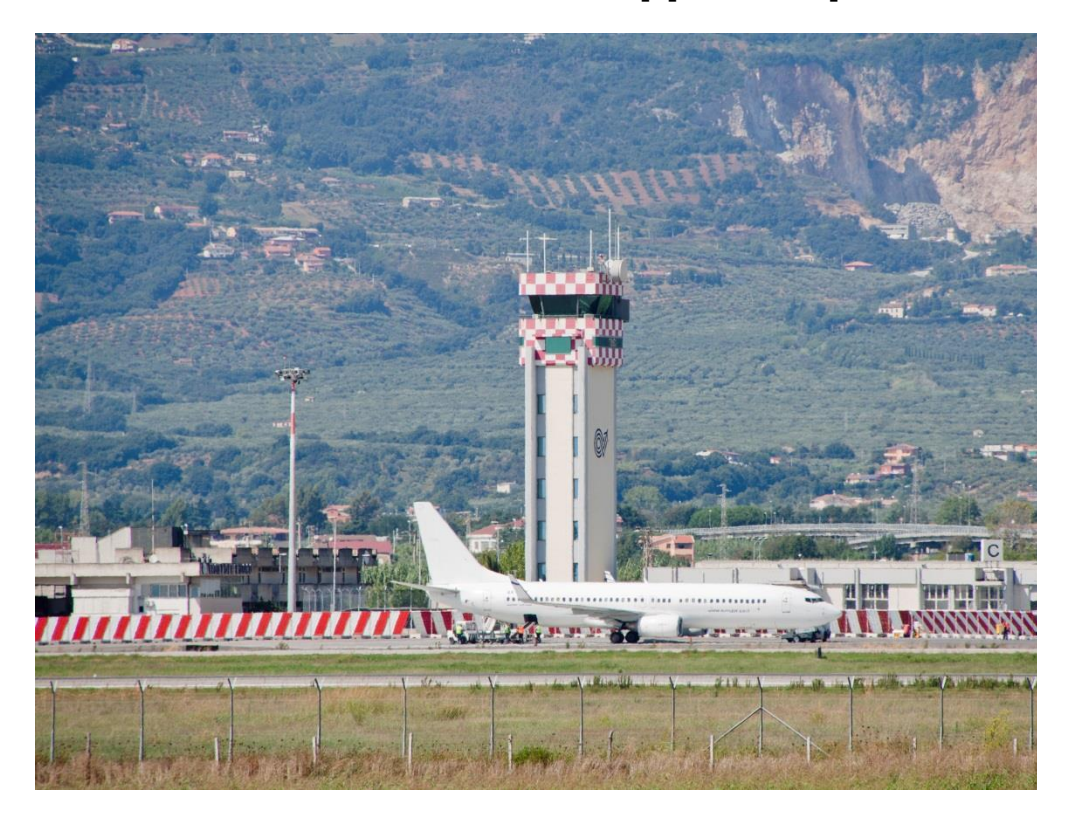

# **Studio di impatto ambientale**

Quadro di riferimento ambientale Allegato QAMB.A01 Atmosfera - Modelli di simulazione e dati di input considerati

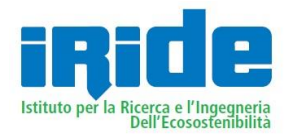

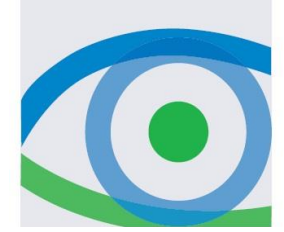

Febbraio 2014

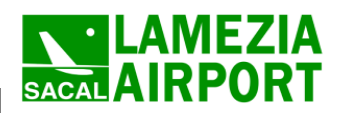

Indice

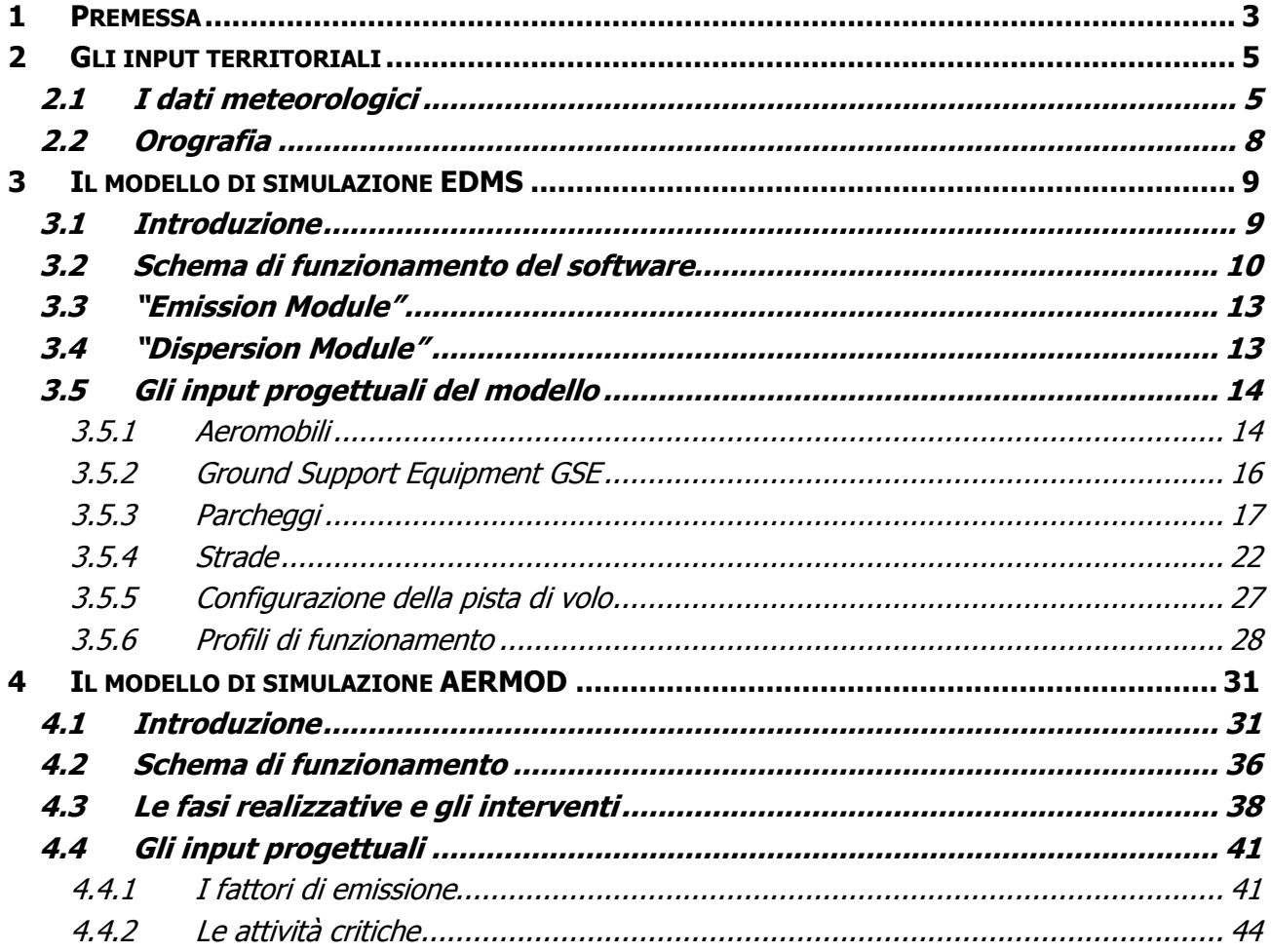

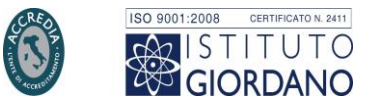

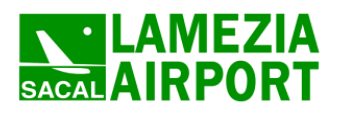

**3**

#### <span id="page-2-0"></span>**1 PREMESSA**

Un potente strumento utile per studiare il trasporto e la dispersione degli inquinanti in atmosfera sono senz'altro i modelli matematici. Il modello da applicare deve essere scelto dopo aver risposto ad alcune domande di carattere generale. Da principio deve essere correttamente definito lo scenario di applicazione, cioè l'insieme degli elementi caratteristici del problema che consentono di individuare la categoria di modelli appropriata: scala spaziale e temporale; complessità territoriale, orografica e meteoclimatica dell'area; tipologia delle sorgenti di emissione; sostanze inquinanti da considerare.

In secondo luogo si devono verificare in dettaglio i requisiti degli output che si desiderano dal modello e la disponibilità di tutti i dati di input necessari e delle risorse hardware e software, per procedere alla selezione del modello più opportuno.

Per quanto concerne l'analisi della componente atmosfera relativa all'infrastruttura aeroportuale oggetto del presente studio, sono stati implementati due differenti modelli di simulazione per le tre fasi:

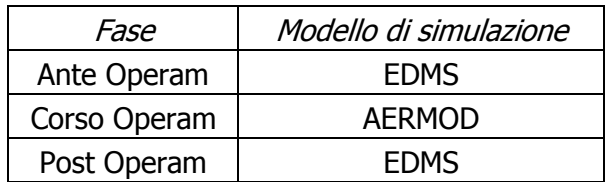

Nei capitoli successivi saranno descritti gli schemi di funzionamento, gli input richiesti e gli output ottenuti dai due modelli EDMS (cfr. Cap. [3\)](#page-8-0) e AERMOD (cfr. Cap. [0\)](#page-30-2).

Per l'utilizzo di entrambi i software sono richiesti input territoriali e progettuali; per quanto riguarda la prima categoria le informazioni necessarie sono le stesse (cfr. Cap. [0\)](#page-4-2), mentre per i dati progettuali i dati richiesti dai due programmi saranno differenti. Si rimanda al paragrafo [3.5](#page-13-0) per gli input richiesti dal modello EDMS e al paragrafo [4.4](#page-40-0) per il modello AERMOD.

Inoltre è stato necessario definire all'interno dei due modelli una maglia di ricettori virtuali. La maglia considerata per le analisi è stata realizzata al fine di poter valutare le concentrazioni in maniera continua nell'area di studio. A tale scopo sono state definite le seguenti caratteristiche:

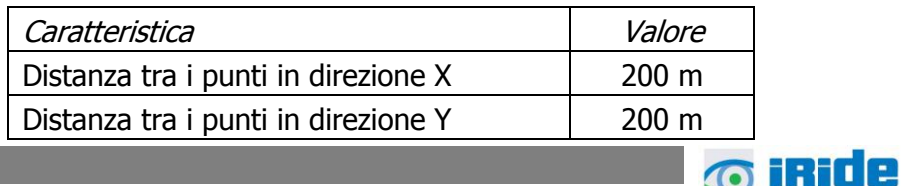

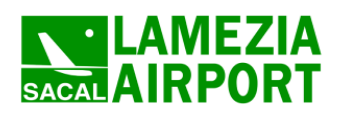

Quadro di riferimento ambientale – Allegato QAMB.A01

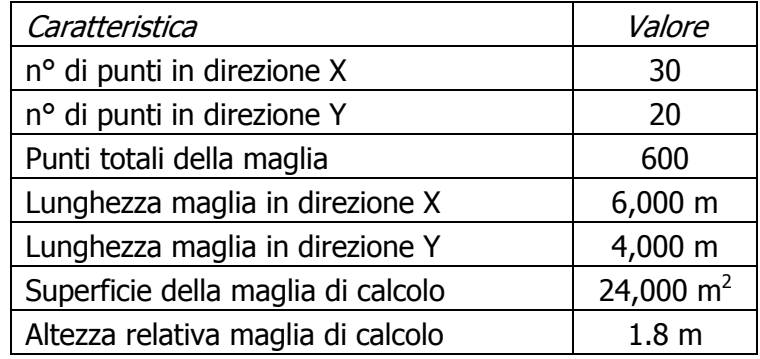

Tabella 1-1 Caratteristica della maglia di calcolo

Per valutare i superamenti, si è scelto di valutare alcuni ricettori specifici rappresentativi di aree abitative presenti in prossimità del sedime aeroportuale, ovvero all'interno dell'area di studio. Nello specifico sono stati rappresentati 4 ricettori virtuali, posti ad un altezza di 1.8 m, rappresentativi di tre aree distinte.

In particolare sono stati valutate le aree abitate di:

- Cafarone,
- Lanipari,
- Santa Eufemia.

La localizzazione dei ricettori è rappresentata in [Figura 1-1.](#page-3-0)

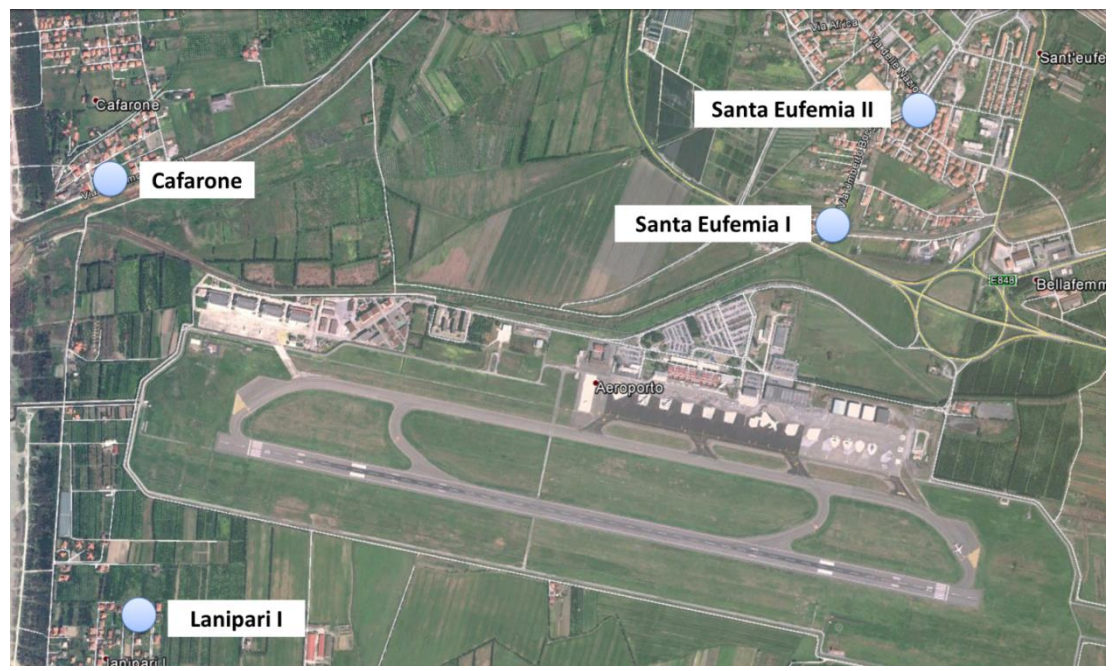

<span id="page-3-0"></span>Figura 1-1 Ricettori di riferimento per la valutazione dei superamenti

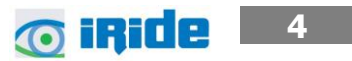

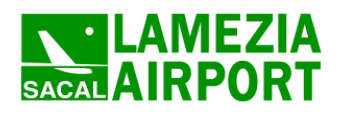

#### <span id="page-4-2"></span><span id="page-4-0"></span>**2 GLI INPUT TERRITORIALI**

#### <span id="page-4-1"></span>**2.1 I dati meteorologici**

Le variabili da definire al fine di stimare le concentrazioni, oltre alle già citate variabili progettuali, sono le variabili meteorologiche.

Per tali dati, si è fatto riferimento ai dati forniti dall'aeronautica militare In particolare, la stazione meteorologica prossima all'aera d'intervento fa riferimento alla stazione di Lamezia Terme, le cui coordinate sono riportate in [Figura 2-1.](#page-4-3)

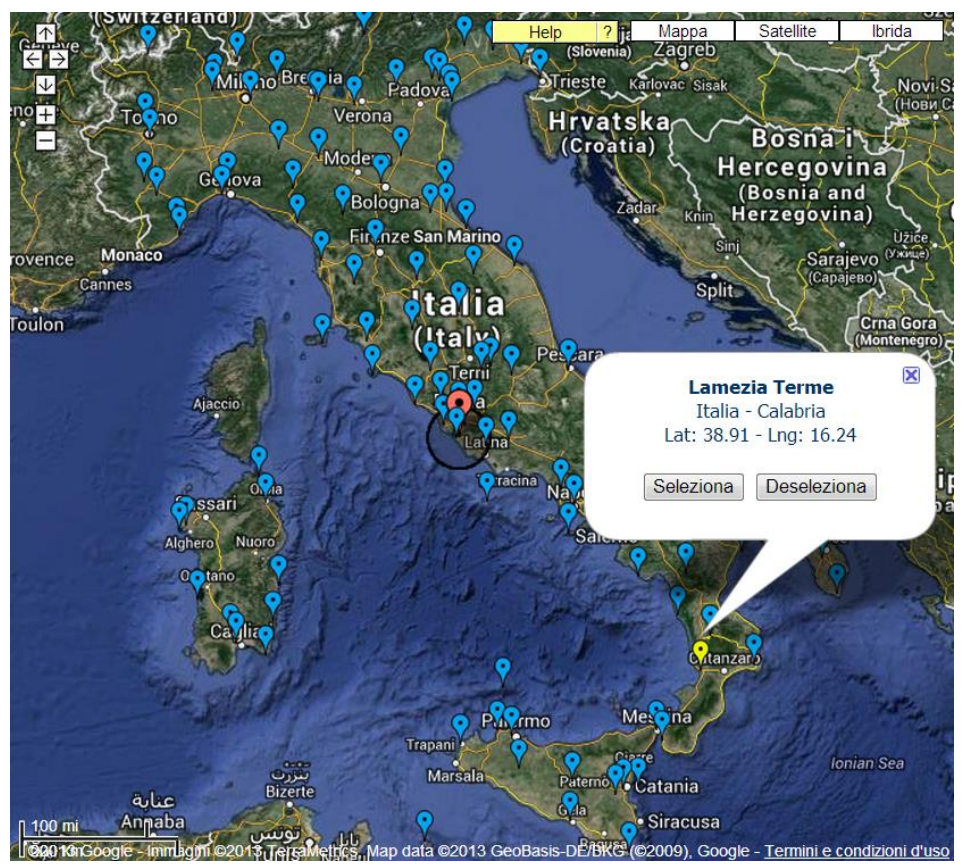

Figura 2-1 Stazione di riferimento di Lamezia Terme (fonte: [http://clima.meteoam.it\)](http://clima.meteoam.it/)

<span id="page-4-3"></span>In tale stazione, con riferimento all'anno 2012 sono stati registrati 8562 dati orari, ovvero circa il 97% del totale delle ore disponibili nell'anno.

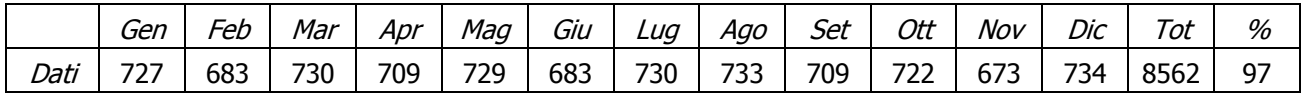

Tabella 2-1 Distribuzione dei dati meteorologici orari relativi alla stazione di Lamezia Terme (fonte: [http://clima.meteoam.it](http://clima.meteoam.it/))

> **5 O** iRide

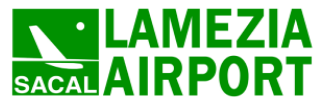

Il modello<sup>1</sup>, al fine di poter computare correttamente il profilo meteorologico dell'area in analisi ha necessità della totalità dei dati orari. Come suggerito dal modello stesso, qualora non sia possibile avere la totalità dei dati è possibile ricostruire le ore mancanti attraverso l'analisi delle ore precedenti, a patto di non scendere sotto la soglia del 85-90% dei dati validi, poiché altrimenti la simulazione previsionale può perdere di affidabilità.

I dati mancanti sono pertanto stati ricostruiti attraverso un interpolazione lineare tra il dato precedente ed il dato successivo.

Una volta definita la stazione di riferimento e scelto il periodo di analisi è stato possibile acquisire ed effettuare l'analisi sui dati i quali presentano una registrazione ogni ora contenente, tra gli altri, i seguenti dati:

- Vento Direzione e Velocità,
- Temperatura,
- Pressione,
- Visibilità,
- Nuvolosità,
- Stato del mare,
- Fenomeni meteorologici.

I dati "grezzi" sono stati rielaborati al fine di renderli compatibili con i formati previsti in AERMET. In particolare i file necessari, ovvero le tipologie di input necessari all'implementazione del modello, sono due: i dati meteorologici al suolo e i dati meteorologici in quota.

Per quanto riguarda i dati al suolo, nella rielaborazione, si è fatto riferimento al formato SCRAM che caratterizza le condizioni superficiali con intervalli di 60 minuti.

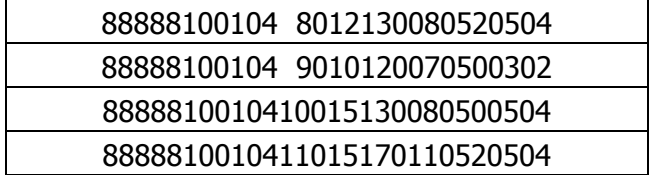

Tabella 2-2 Esempio di alcune righe di un file in formato SCRAM

Per leggere il file il software associa ad ogni posizione di un carattere all'interno della stringa di testo un preciso significato; di seguito viene indicato il significato di ogni cifra a secondo della casella che occupa:

 $1-5$ : indicano il codice della postazione meteorologica che ha registrato i dati; nell'esempio mostrato è stata denominata "88888".

-<sup>1</sup> AERMET User Manual

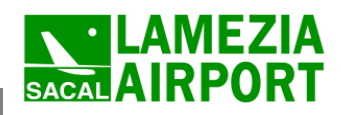

Quadro di riferimento ambientale – Allegato QAMB.A01

- $\bullet$  6-7: indicano l'anno che si sta considerando; questo studio riguarda l'anno 2010 che viene indicato con le ultime due cifre "10".
- $\bullet$  8-9: viene specificato il mese, nell'esempio siamo a Gennaio: "01".
- $\bullet$  10-11: anche il giorno viene indicato con due cifre, nell'esempio siamo al quarto giorno di Gennaio: "04".
- 12-13: si specifica l'ora, lasciando vuota la prima casella nel caso di numeri ad una sola cifra.
- 14-16: viene indicata l'altezza a cui si trovano le nuvole, espressa in centinaia di piedi.
- 17-18: indicano la direzione del vento, espressa come decine di gradi (esempio 130 $^{\circ}$ =13).
- 19-21: si indica la velocità del vento, espressa in nodi (001 Knot= 1853 m/h).
- 22-24: la temperatura espressa in questa tre casella è indicata in gradi Fahrenheit (Si ricorda la relazione:  $T^{\circ}f = 9/5$  ( $T^{\circ}c + 32$ ).
- 25-28: si indica la quantità di nuvole: le prime due cifre, in una scala che va da zero a dieci, indicano la percentuale di nuvole presenti su tutta la zona, mentre le seconde due cifre, con la medesima scala, indicano la foschia presente sopra il sedime.

Per i dati meteorologici in quota, si è fatto riferimento al modulo di calcolo automatico presente in AERMETView, il quale fornisce in maniera automatica, attraverso algoritmi di correlazione con i dati al suolo, il profilo di stabilità atmosferica in quota.

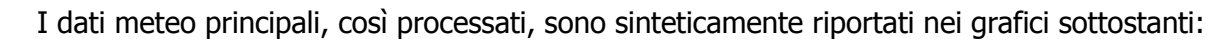

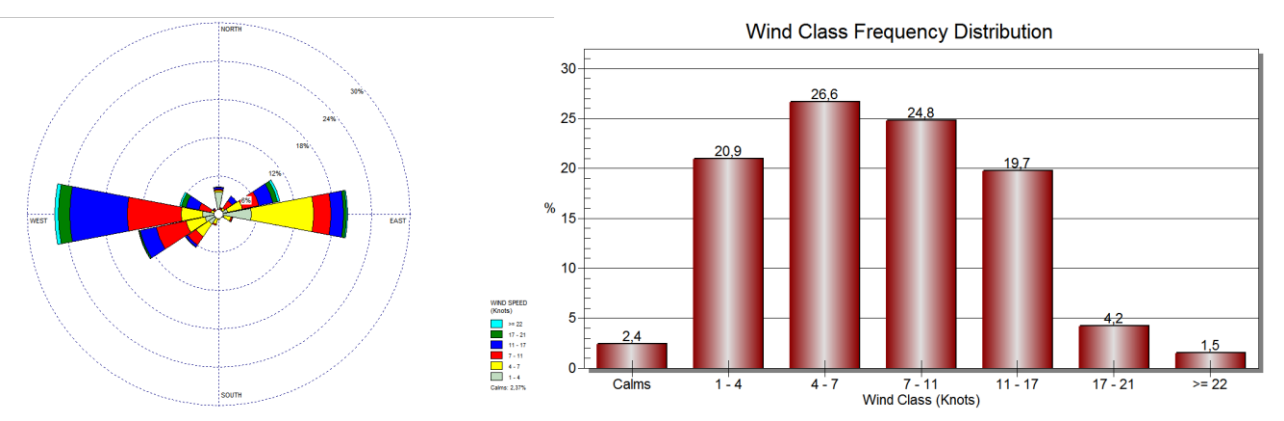

Figura 2-2 Direzione ed intensità % del vento Anno 2012 stazione Lamezia Terme

*<u>o* iride 2</u>

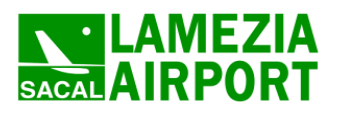

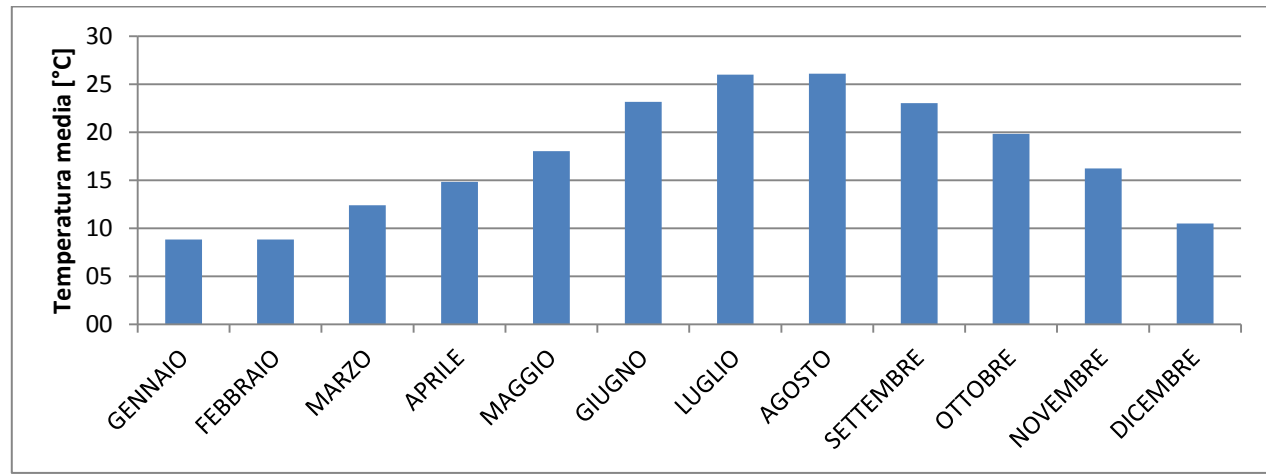

Figura 2-3 Temperatura media mensile Anno 2012 stazione Lamezia Terme

Facendo riferimento a quanto esposto nel quadro conoscitivo della relazione generale è possibile notare una buona corrispondenza tra i dati meteorologici storici riportati in tale paragrafo e quelli presentati e valutati per l'utilizzo all'interno del modello di simulazione con riferimento all'anno 2012.

## <span id="page-7-0"></span>**2.2 Orografia**

Per quanto riguarda l'orografia dell'area in esame, ed in considerazione dell'area di studio, così come definita nel Quadro di Riferimento Progettuale, si è scelto di valutare l'area considerando come trascurabile l'effetto orografico e considerando tutto il territorio ricadente nell'area di studio come "piatto".

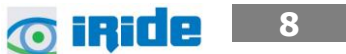

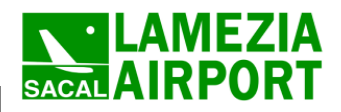

#### <span id="page-8-0"></span>**3 IL MODELLO DI SIMULAZIONE EDMS**

#### <span id="page-8-1"></span>**3.1 Introduzione**

Il modello utilizzato nello studio della componente Atmosfera per le fasi Ante e Post Operam è un software realizzato all'inizio degli anni '90 dalla FAA (Federal Aviation Administration) in collaborazione con la USAF (U.S. Air Force) ed è attualmente il modello più utilizzato al mondo per studiare la dispersione dell'inquinamento atmosferico prodotto in un aeroporto; questo modello, denominato EDMS (Emissions and Dispersion Modeling System).

Il software utilizzato è stato aggiornato all'ultimo release disponibile 5.1.4.1 (Agosto 2013).

La sua struttura prevede une serie di sottomodelli in grado di considerare e valutare le emissioni generate dalle sorgenti presenti sia all'interno sia all'esterno dell'aeroporto. In maniera schematica si distinguono due grossi moduli, uno relativo alla trattazione dei fenomeni di emissione (Emission Module) e l'altro relativo alla dispersione degli inquinanti in atmosfera (Dispersion Module).

Nel primo modulo avviene la stima della quantità e delle tipologie di inquinanti immesse in atmosfera da ogni singola sorgente. Una volta determinata la quantità di inquinante in atmosfera, il secondo modulo ne segue il destino, considerando i processi fisici legati alle condizioni meteorologiche a cui ciascun inquinante è sottoposto; in questa fase avviene la stima delle concentrazioni degli inquinanti nei siti indicati come recettori.

EDMS si appoggia ad un database interno ed interagisce con l'utente attraverso un'interfaccia grafica utilizzando in entrambi i moduli algoritmi approvati dall'EPA (Environmental Protection Agency) americana.

Al fine di procedere all'applicazione del modello è necessaria una dettagliata ricerca circa tutte le attività presenti all'interno del sedime aeroportuale che emettono particelle inquinanti, contribuendo in quantità più o meno significativa all'alterazione delle condizioni atmosferiche.

Una volta catalogate le sorgenti inquinanti è necessario affiancare ad esse le informazioni topografiche e meteorologiche del sito, raccolte nello stesso periodo temporale, dal momento che sono le principali responsabili del destino delle emissioni prodotte. L'output fornito dal modello è rappresentato dalle concentrazioni medie orarie dei singoli inquinanti previste in corrispondenza di recettori precedentemente definiti.

Attraverso un'interfaccia grafica il software guida l'utente nell'immissione di tutti i dati necessari ad effettuare, a seconda delle esigenze, sia soltanto un inventario delle emissioni presenti

> **O IRIDE 9**

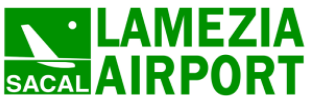

**10**

**O iRide** 

nell'aeroporto esaminato sia ad abbinare a queste le informazioni necessarie per calcolarne la dispersione.

Utilizzando metodologie approvate dall'EPA, il primo modulo del programma fornisce una panoramica delle emissioni prodotte dalle varie sorgenti presenti in una struttura aeroportuale, quali gli aeroplani e tutti i veicoli a motore (interni ed esterni all'aeroporto), e una serie di sorgenti stazionarie come gli inceneritori o le centrali termiche.

La dispersione di questi inquinanti, trasportati anche fuori dall'aeroporto, è stimata dal secondo modulo che richiede per questo informazioni sia sui dati meteorologici caratterizzanti il sito sia informazioni sull'orografia della zona; è utilizzando AERMOD, un modello di dispersione degli inquinanti sviluppato dall'EPA, ed AERMET, il preprocessore meteorologico di AERMOD, che EDMS restituisce in formato di testo i valori delle concentrazioni degli inquinanti nell'area studiata.

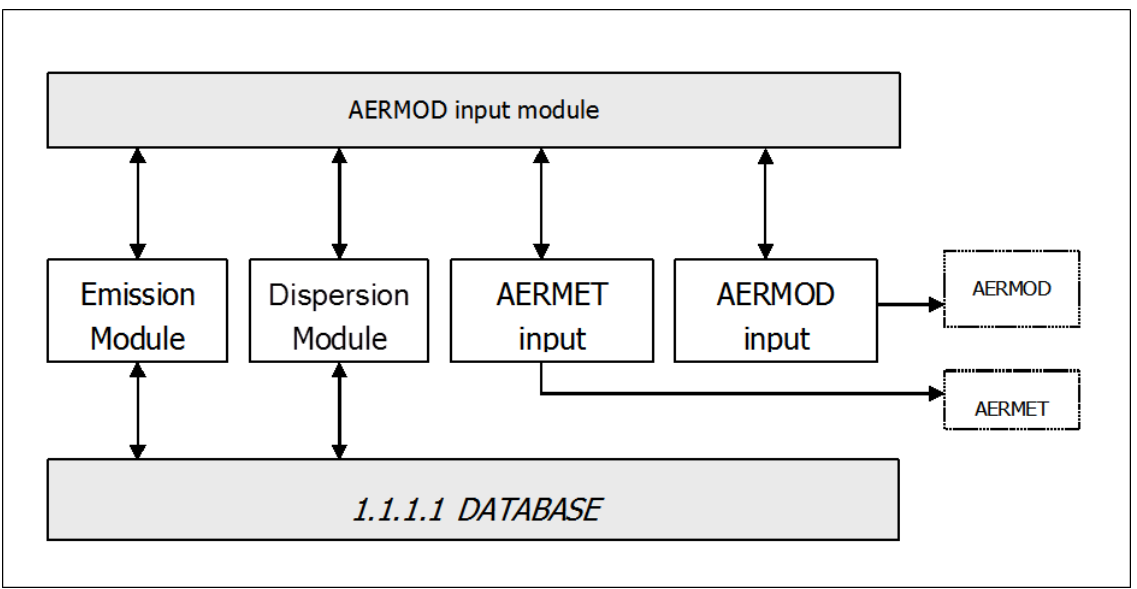

Figura 3-1 Struttura del sistema

# <span id="page-9-0"></span>**3.2 Schema di funzionamento del software**

Il diagramma a pagina seguente illustra in maniera chiara i successivi passaggi che l'utente si trova ad affrontare nell'esecuzione completa di uno studio dell'inquinamento atmosferico di un aeroporto attraverso l'uso del software EDMS.

Per cominciare l'utente deve impostare un "nuovo studio" specificando il nome dell'aeroporto indicandone la posizione attraverso la latitudine, la longitudine e l'altezza sul livello del mare; dopo aver specificato le unità di misura con cui saranno inseriti successivamente i dati, si passa ad inserire l'elenco completo delle sorgenti inquinanti presenti nel sedime analizzato, indicandone la tipologia, l'eventuale carburante utilizzato, il tempo di attività e, unicamente se si desidera

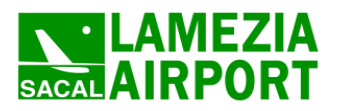

**6 iRide** 11

utilizzare anche il Dispersion Module, la distribuzione di tale attività nelle diverse ore della giornata e nei diversi periodi dell'anno.

A questo punto il modello contiene tutti i dati necessari per generare un inventario delle emissioni che restituisce sia indicando le quantità di inquinanti prodotti da una singola sorgente, sia il totale prodotto dall'unione di tutte le fonti inquinanti.

Per calcolare la dispersione delle emissioni calcolate sono necessarie una serie di ulteriori informazioni; oltre al già menzionato profilo operativo che descrive la distribuzione delle attività durante le ore della giornata influenzate anche dai diversi periodi dell'anno, è richiesta l'introduzione delle coordinate di ogni singola sorgente in modo da costruire una piantina in scala del sedime studiato. Utilizzando poi l'elenco degli aerei inserito nel primo modulo si deve assegnare ad ognuno di questi la pista di atterraggio, il gate di stazionamento con il percorso per raggiungerlo e la pista di decollo.

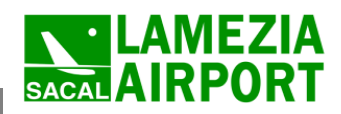

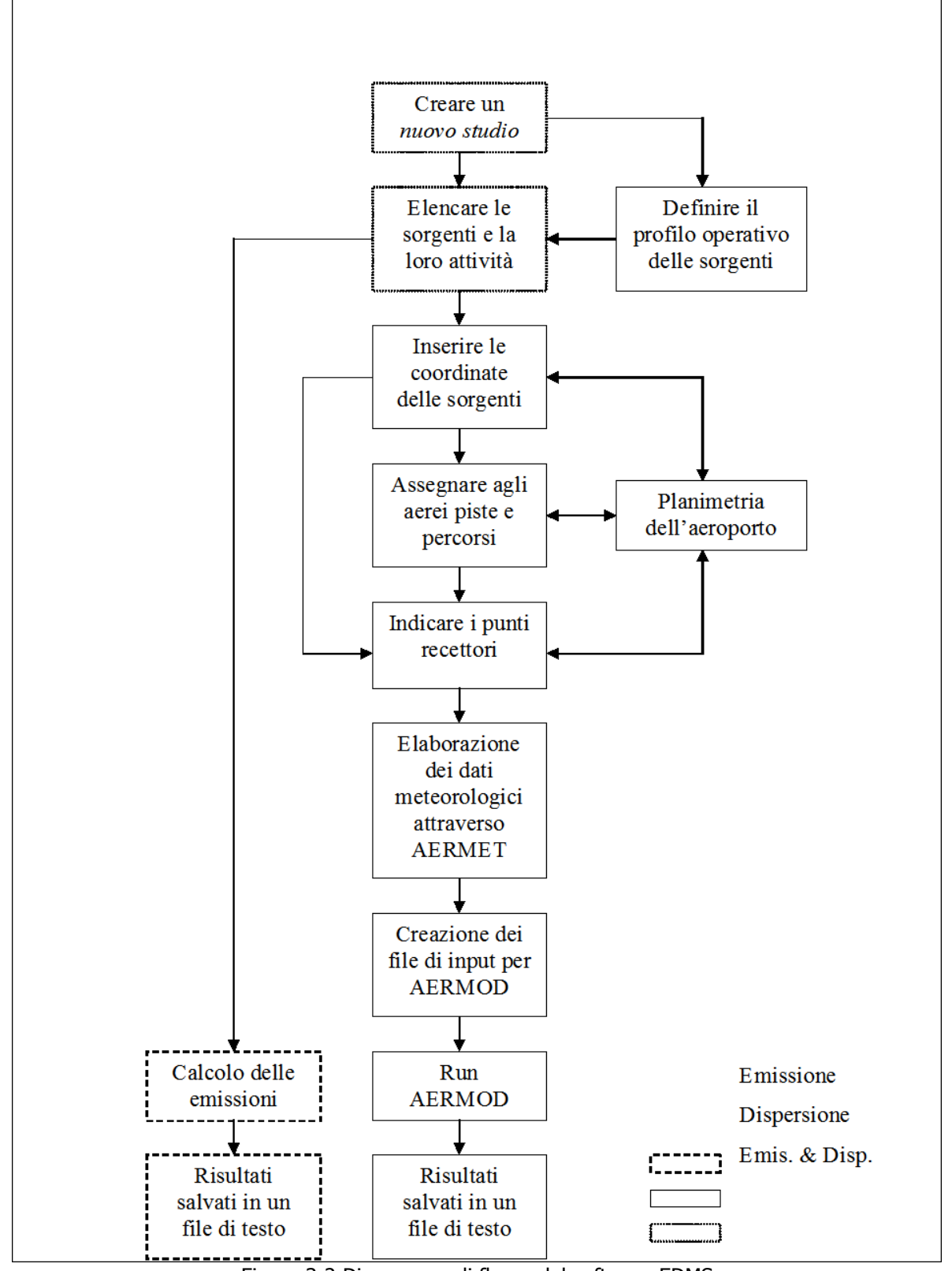

Figura 3-2 Diagramma di flusso del software EDMS

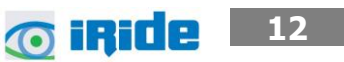

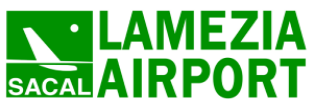

Il programma, infine, consente di inserire fino a 1500 punti recettori in cui indicherà per ogni inquinante trasportatovi la variazione oraria della sua concentrazione.

Un passaggio molto complicato nello studio della dispersione è la creazione dei due file meteorologici utilizzati da AERMET, uno contenente le condizioni climatiche sulla superficie, l'altro la situazione meteorologica in quota.

A questo punto EDMS ha sufficienti informazioni per creare un file di input per AERMOD che calcolerà così la dispersione degli inquinanti nei punti recettori precedentemente inseriti; i risultati, salvati in un file di testo, possono essere letti, stampati o utilizzati in altri programmi (quali ad esempio EXCEL e SURFER) per effettuare dei grafici rappresentativi della situazione.

## <span id="page-12-0"></span>**3.3 "Emission Module"**

Questa prima parte del software permette di calcolare la quantità di sostanze inquinanti immesse nell'ambiente dalle diverse sorgenti presenti in un aeroporto; attraverso delle finestre di dialogo il programma invita l'utente ad inserire i dati necessari riguardanti prima gli aerei e le attività ad essi connesse, poi gli autoveicoli, sia in moto che in sosta, ed infine una serie di sorgenti stazionarie.

Per ogni dato che il programma richiede di inserire, come i modelli di aerei utilizzati o le macchine operatrici (GSE) di cui necessitano, è disponibile un ricchissimo database composto dalla quasi totalità dei modelli presenti sul mercato attuale; è però sempre possibile creare un nuovo modello non presente nella lista inserendone tutte le caratteristiche fornite direttamente dalla casa produttrice o ricercate in letteratura, quali ad esempio il consumo di carburante con i relativi indici di emissione (EPA,1992; EPA et al, 1996).

#### <span id="page-12-1"></span>**3.4 "Dispersion Module"**

Il secondo modulo genera dei file di input utilizzabili dal modello di dispersione AERMOD con il suo preprocessore meteorologico CALMET, al fine di restituire le concentrazioni orarie degli inquinanti nei punti recettori precedentemente definiti a diverse distanze dalle sorgenti.

Il modello AERMOD assume una distribuzione della concentrazione di forma gaussiana sia in direzione orizzontale sia lungo la verticale se si è in condizioni di stabilità atmosferica; in uno strato limite convettivo, lungo l'orizzontale la dispersione è gaussiana mentre in direzione verticale la concentrazione è calcolata con una funzione di probabilità della densità.

La teoria di approccio al problema della dispersione utilizzata dal modello è quella euleriana che studia il trasporto e la dispersione rispetto ad un sistema fisso solidale con la terra, contrapponendosi a quella lagrangiana che sfrutta un sistema di riferimento solidale con la particella in movimento con l'ipotesi semplificativa della conservazione della massa nel tempo.

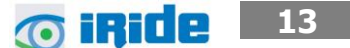

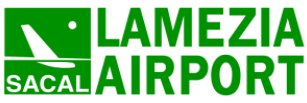

**14**

#### <span id="page-13-0"></span>**3.5 Gli input progettuali del modello**

#### <span id="page-13-1"></span>**3.5.1 Aeromobili**

#### 3.5.1.1 Entità e composizione flotta Ante Operam

Il primo parametro da definire per la corretta stima delle emissioni e delle concentrazioni richiesto dal modello fa riferimento al traffico aereo inteso sia in termini di movimenti sia in termini di tipologia della flotta aeromobili che insiste sull'infrastruttura in esame.

| $= 0$<br>$\mathbf{x}$<br>Aircraft Operations & Assignments - [Aeroporto Civile Di Lamezia Terme] - Baseline - Lamezia Terme |                   |                         |                                     |                                                    |                |                                  |                          |
|----------------------------------------------------------------------------------------------------|-------------------|-------------------------|-------------------------------------|----------------------------------------------------|----------------|----------------------------------|--------------------------|
| Available Aircraft/Engines<br>Aircraft/Engine Combinations In Study                                                         |                   |                         |                                     |                                                    |                |                                  |                          |
| -> My Aircraft                                                                                                    | ٠                 | Add ->                  | Aircraft Type                       | <b>Engine Type</b>                                 | Identification | Category                         | ٠                        |
| File A-7E Corsair                                                                                                    |                   |                         | Arbus A310-300 Series               | */# CF6-80C2A2                                     | #1             | <b>HCJP</b>                      |                          |
| Aero Spacelines Super Guppy                                                                                                 |                   | <- Remove               | 2 Airbus A319-100 Series            | CFM56-5B9/2P DAC                                   | #1             | LCJP                             |                          |
| <b>El +&gt; Aerospatiale Caravelle 10</b>                                                                                   |                   |                         | Arbus A320-200 Series               | <@ CFM56-5B9/2P DAC                                | #1             | LCJP                             |                          |
| <b>File +&gt; Aerospatiale Caravelle 12</b>                                                                                 |                   | Rename                  | Arbus A321-200 Series               | <@CFM56-5B4/3 Tech In.                             | #1             | LCJP                             |                          |
| <b>Fi</b> Aerospatiale Concorde                                                                                             |                   |                         | Arbus A330-300 Series               | <00 CF6-80CB42                                     | #1             | <b>HCJP</b>                      |                          |
| <b>H</b> Aerospatiale N 262                                                                                                 |                   | Change Eng.             | $\rightarrow$ Boeing 717-200 Series | <00 BR700-715A1-30                                 | #1             | LCJP                             |                          |
| Fil-+ <sup>6</sup> Aerospatiale SN 601 Corvette                                                                             |                   | Duplicate               | Boeing 737-300 Series               | <00 CEM56-3B                                       | #1             | <b>LCJP</b>                      |                          |
| <b>Fi</b> + Aerostar PA-60                                                                                                  |                   |                         | Boeing 737-400 Series               | <00 CEM56-3B                                       | #1             | <b>TCJP</b>                      |                          |
| Hi- Tel: Agusta A-109                                                                                                    |                   |                         | Boeing 737-500 Series               | <00 CEM56-3B                                       | #1             | <b>TCJP</b>                      |                          |
| <b>Hi-H</b> Air Tractor 802                                                                                                 |                   |                         |                                     |                                                    | #1             | LCJP                             |                          |
| <b>Fi</b> - $\sim$ Air Tractor AT-502                                                                                       |                   |                         | Boeing 737-800 Series               | *** CFM56-7B24/2                                   |                |                                  |                          |
| + Air Tractor AT-502A<br>南。                                                                                                 |                   |                         | Boeing 737-800 with winglets        | *** CFM56-7B24/2                                   | #1             | LCJP                             |                          |
| <b>File Mr</b> Air Tractor AT-502B                                                                                          |                   |                         | Boeing 757-200 Series               | <@ PW2037                                          | #1             | LCJP                             |                          |
| <b>Ei-H</b> Air Tractor AT-602                                                                                              |                   |                         | Boeing 767-300 Series               | <@ CF6-80C2A5                                      | H1             | <b>HCJP</b>                      |                          |
| <b>FL-&gt;&gt; Airbus A300B2-100 Series</b>                                                                                 |                   |                         | Boeing MD-88                        | <@ JT8D-217 Environmen.                            | Ħ1             | LCJP                             |                          |
| Arbus A300B2-200 Series                                                                                                    |                   |                         | Bombardier CRJ-900                  | <00 CF34-8C5 LEC                                   | #1             | LCJP                             |                          |
| Search                                                                                                    |                   |                         |                                     | m.                                                 |                |                                  |                          |
|                                                                                                    |                   |                         |                                     |                                                    |                |                                  |                          |
| Operations   Schedule   Performance   APU Assignment   GSE & Gate Assignment   Engine Emissions                             |                   |                         |                                     |                                                    |                |                                  |                          |
| <b>Lise Schedule</b>                                                                                                    | C Enter LTOs      |                         |                                     | <sup>6</sup> Enter Departures & Anivals Seperately |                |                                  |                          |
|                                                                                                    | I TO <sub>R</sub> |                         | <b>Departures</b>                   | Antvals                                            |                | Touch & Gos                      |                          |
| <b>C</b> Annual Total                                                                                                    |                   |                         |                                     | 1298                                               | 1298           |                                  | $\theta$                 |
| C. Peak Quarter-Hour                                                                                                    |                   |                         | 0.130856                            |                                                    | 0.130856       |                                  | $\overline{0}$           |
|                                                                                                    |                   |                         |                                     |                                                    |                |                                  |                          |
|                                                                                                    |                   |                         |                                     |                                                    |                |                                  |                          |
|                                                                                                    |                   |                         |                                     |                                                    |                |                                  |                          |
|                                                                                                    |                   |                         |                                     |                                                    |                |                                  |                          |
|                                                                                                    |                   |                         |                                     |                                                    |                |                                  |                          |
| Quarter-Hourly Profile                                                                                                    |                   | $\mathbf{v}$            | ORARIO                              | ORARIO<br>$\mathbf{v}$                             |                | $\overline{\phantom{a}}$ DEFAULT |                          |
|                                                                                                    |                   |                         |                                     |                                                    |                |                                  |                          |
|                                                                                                    |                   |                         |                                     |                                                    |                |                                  |                          |
| Daily Profile                                                                                                    |                   | $\overline{\mathbf{v}}$ | <b>SETTIMANALE</b>                  | <b>SETTIMANALE</b><br>$\checkmark$                 |                | $\overline{\phantom{a}}$ DEFAULT |                          |
|                                                                                                    |                   |                         |                                     |                                                    |                |                                  |                          |
| Monthly Profile                                                                                                    |                   | $\mathbf{v}$            | <b>MENSILE</b>                      | $\overline{\phantom{a}}$ MENSILE                   |                | DEFAULT                          |                          |
|                                                                                                    |                   |                         |                                     |                                                    |                |                                  |                          |
|                                                                                                    |                   |                         |                                     |                                                    |                |                                  |                          |
|                                                                                                    |                   |                         |                                     |                                                    |                |                                  |                          |
|                                                                                                    |                   |                         |                                     |                                                    |                |                                  |                          |
|                                                                                                    |                   |                         |                                     |                                                    |                |                                  |                          |
|                                                                                                    |                   |                         |                                     |                                                    |                |                                  |                          |
|                                                                                                    |                   |                         |                                     | OK                                                 |                | Annulla<br>Applica               | $\overline{\phantom{a}}$ |
|                                                                                                    |                   |                         |                                     |                                                    |                |                                  |                          |

Figura 3-3 Esempio di inserimento flotta aeromobili

In particolare, la flotta e i modelli utilizzati per il caso Ante Operam sono quelli riportati in [Tabella](#page-14-0)  [3-1](#page-14-0) e fanno riferimento ai dati relativi ai movimenti registrati nel 2012 dal gestore aeroportuale.

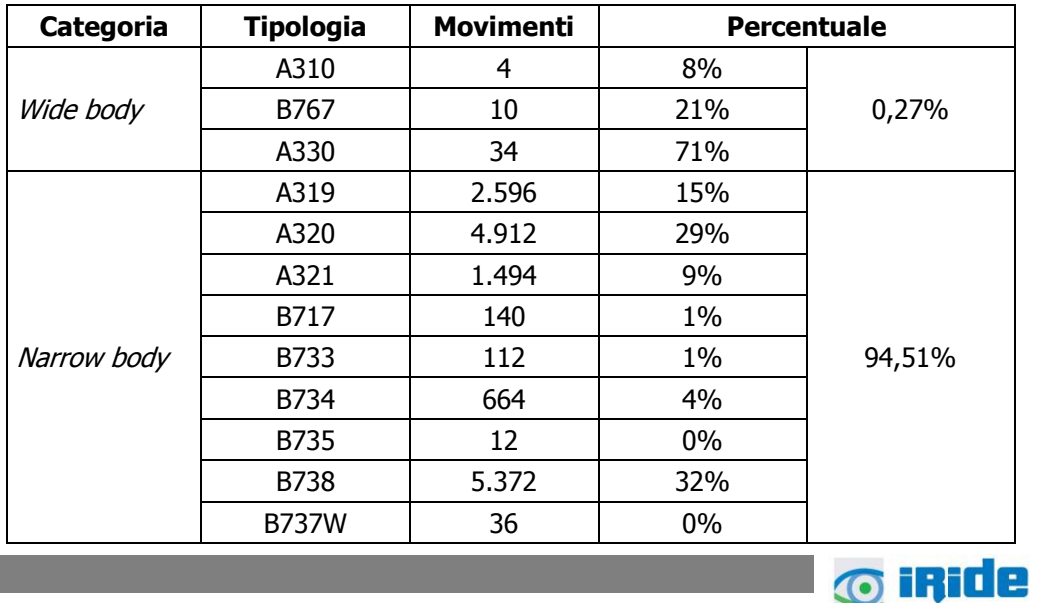

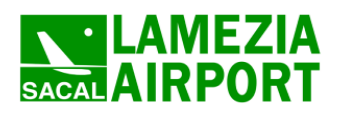

Quadro di riferimento ambientale – Allegato QAMB.A01

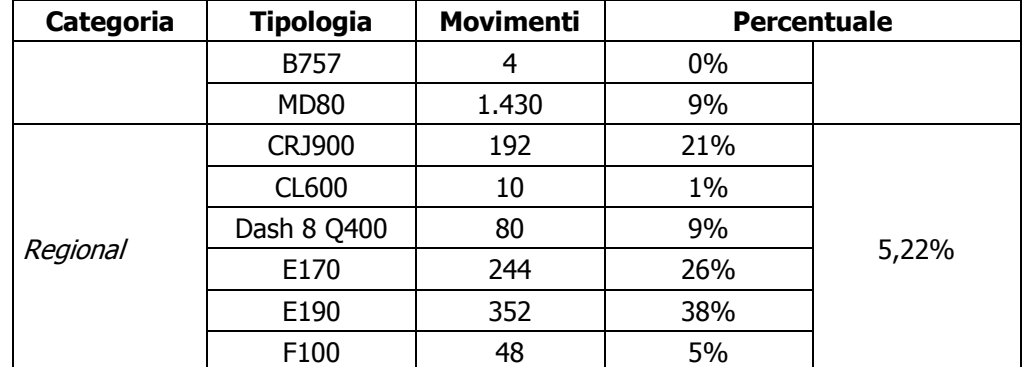

<span id="page-14-0"></span>Tabella 3-1 Aeromobili che hanno operato sullo scalo di Lamezia Terme nel 2012 (fonte: Dati di traffico SACAL)

In coerenza a quanto verrà definito nei paragrafi successivi per la flotta aeromobili sono stati valutati tre profili di funzionamento:

- Orario
- **Settimanale**
- Mensile

Tali profili descritti nel Par. [3.5.6](#page-27-0), permettono di considerare la diversa distribuzione sia nell'arco della giornata, permettendo così di perfezionare la valutazione dei massimi orari, sia nell'arco della settimana (perfezionando così la media giornaliera) sia nell'arco dei diversi mesi dell'anno.

## 3.5.1.2 Entità e composizione flotta Post Operam

Per quanto riguarda lo scenario futuro, la composizione della tipologia di traffico aereo dell'aeroporto di Lamezia Terme rimane pressoché identica. Gli interventi previsti dal piano di sviluppo infatti prevedono più un potenziamento ed adeguamento dell'attuale infrastruttura senza andare a modificare la configurazione ne, di conseguenza, il ruolo dello scalo nel contesto nazionale ed europeo.

Il contesto territoriale continuerà a caratterizzare l'aeroporto di Lamezia Terme quale porta di accesso per il turismo estivo, specie per il settore internazionale.

La tipologia di aeromobili che opererà allo scenario di progetto rimarrà identica. I collegamenti point to point con gli aeroporti primari e minori nazionali ed europei saranno operati con aeromobili di corto-medio raggio appartenenti alle categorie narrow-body (ad es. Airbus A320 o Boeing 737-800) e regional (ad es. Embraer E190 o ATR 72).

Le rotte a lungo raggio invece saranno operate da velivoli wide body (ad es. Airbus A330 o Boeing 767).

Non potendo prevedere allo scenario di progetto le tipologie di aeromobili che opereranno sullo scalo di Lamezia Terme con lo stesso livello di dettaglio dello scenario attuale, essendo queste strettamente dipendenti dalle politiche di ammodernamento delle flotte da parte delle compagnie

> **@iRide 15**

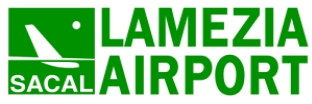

**16 16 16** 

aeree nonché dai programmi evolutivi dei costruttori aeronautici, si considera un tipo di aeromobile rappresentativo di ciascuna categoria (wide body, narrow body e regional) in funzione della diffusione di impiego tra le linee aeree e il margine di operatività futura.

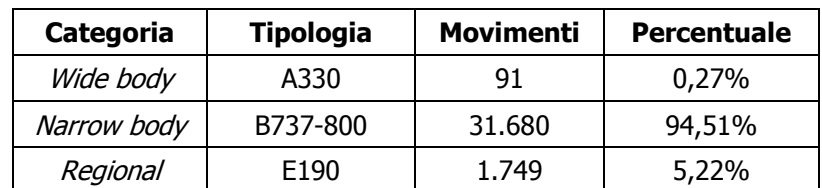

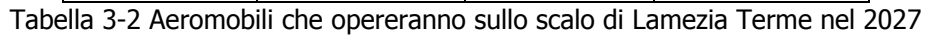

I profili di funzionamento sono gli stessi imposti nel paragrafo precedente e richiamati nel Par. [3.5.6.](#page-27-0)

## <span id="page-15-0"></span>**3.5.2 Ground Support Equipment GSE**

## 3.5.2.1 Entità e composizione Ante Operam

Il secondo dato di input definibile all'interno del modello riguarda l'utilizzo di mezzi tecnici di supporto denominati "Ground Support Equipment" attualmente presenti all'interno dell'infrastruttura aeroportuale.

I mezzi attualmente presenti sono:

- N° 5 Interpista Cobus 3000
- $\bullet$  N° 2 ASU
- N° 3 GPU
- $\bullet$  N° 1 ACU
- Nº 3 Elevatori Disabili
- N° 3 Carrello pulizie
- N° 2 Carrelli servizio scarico toilettes
- $\bullet$  N° 1 Carrello acqua potabile
- N° 2 Loaders a 2 piattaforme
- N° 2 Transpallets
- N° 2 Fork Lift
- N° 6 Nastri trasportatori bagagli diesel
- N° 1 Nastri trasportatori bagagli elettrico
- N° 10 Scale semoventi
- N° 4 Scale trainate
- N° 4 Trattorini diesel
- N° 10 Trattorini elettrici
- N° 1 Trattore Towbarless per aa/mm
- N° 11 Autovetture ( Fiat Panda,Fiat Punto,Fiat Fiorino)
- N° 5 Mini-Bus (Fiat Ducato,Fiat doblò)

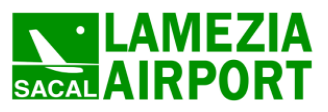

**17 17 17** 

- N° 1 Bus Mercedes 18+1 posti
- Nº 2 Veicoli elettrici Melex
- N° 1 Autospazzatrice Schmidt

Al fine delle simulazioni modellistiche sono stati considerati i GSE equivalenti a quelli sopraelencati presenti all'interno del database di EDMS. In particolare è stata associato, per ogni aeromobile un numero standard di GSE.

# 3.5.2.2 Entità e composizione Post Operam

Per quanto riguarda i dati di traffico del GSE Post Operam, in via cautelativa, si è scelto di mantenere tali veicoli uguali a quelli della fase Ante Operam. In questo caso inoltre, essendo i GSE abbinati ad ogni aeromobile, viene considerato l'incremento di utilizzo collegato all'incremento del traffico.

## <span id="page-16-0"></span>**3.5.3 Parcheggi**

#### 3.5.3.1 Composizione dei parcheggi Ante Operam

Con riferimento ai parcheggi nello stato attuale come definito nel quadro di riferimento progettuale gli stalli attualmente presenti sono quelli riportati in [Tabella 3-3.](#page-16-1)

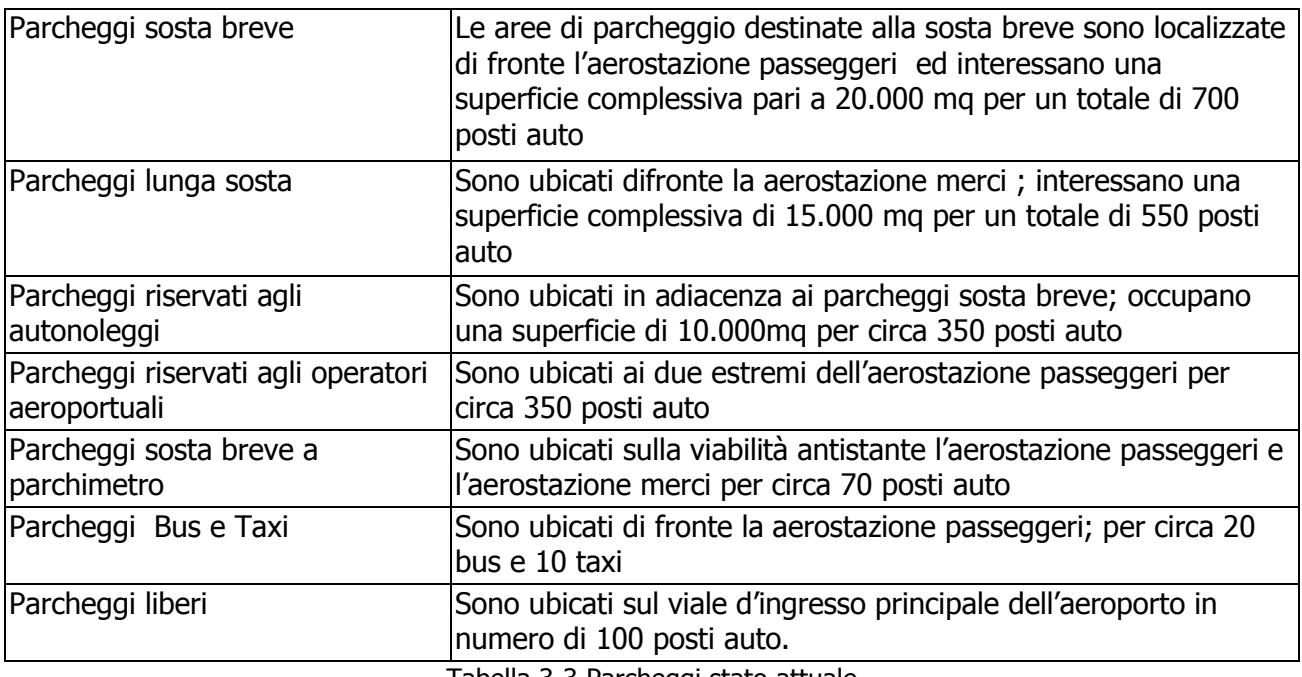

Tabella 3-3 Parcheggi stato attuale

<span id="page-16-1"></span>Tali stalli sono stati poi modellati all'interno del software di simulazione attraverso l'applicazione di sei sorgenti di tipo "parcheggio" a raso.

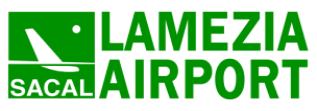

**18 18 18** 

Per quanto riguarda i numeri di veicoli annui il volume di movimenti è stato desunto utilizzando le informazioni delle indagini eseguite sugli utenti dell'aeroporto attraverso appositi questionari. In particolare, tali analisi hanno riportato un'incidenza di utilizzo dell'auto privata con sosta al parcheggio del 19.62%. Il volume totale dei movimenti è stato quindi desunto moltiplicando il numero di passeggeri di linea per la percentuale di utenti che utilizzavano l'auto privata con sosta al parcheggio, diviso un coefficiente di riempimento dei veicoli pari a 1.2

A tale valore è stato sommato, con la stessa logica, il dato proveniente dai passeggeri che utilizzavano l'automobile a noleggio. In ultimo sono stati considerati i volumi di movimenti derivanti dall'uso dei parcheggi addetti.

Il volume di movimenti totali così calcolato è risultato pari 562,515 movimenti.

Per quanto riguarda la suddivisione dei parcheggi privati sono stati suddivisi percentualmente in funzione della grandezza del parcheggio stesso.

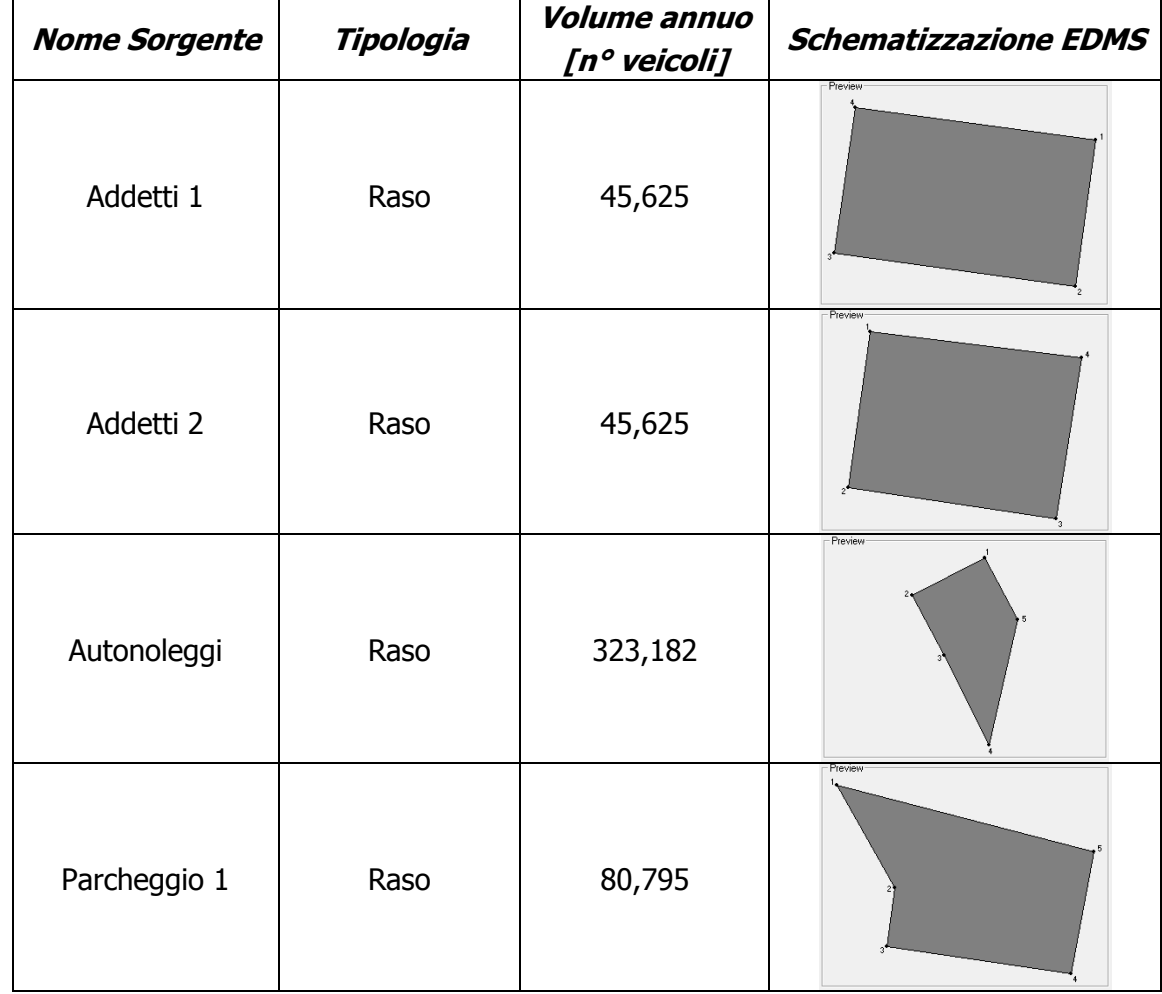

I dati suddivisi per parcheggio sono stati riassunti in [Tabella 3-4](#page-18-0)

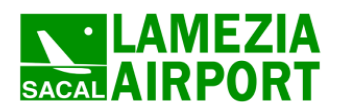

Quadro di riferimento ambientale – Allegato QAMB.A01

| <b>Nome Sorgente</b> | Tipologia | <b>Volume annuo</b><br>$[n^{\circ}$ veicoli] | <b>Schematizzazione EDMS</b> |
|----------------------|-----------|----------------------------------------------|------------------------------|
| Parcheggio 2         | Raso      | 80,796                                       | Preview                      |
| Parcheggio 3         | Raso      | 161,591                                      | - Preview<br>圧力              |

Tabella 3-4 Sorgenti Parcheggio simulate in EDMS Ante Operam

<span id="page-18-0"></span>Definita la geometria della sorgente ed il volume che la caratterizza, in EDMS restano da valutare due fattori: il primo legato al funzionamento della sorgente, il secondo legato alle caratteristiche emissive della sorgente.

Per quanto riguarda il primo aspetto sono stati simulati tre profili di funzionamento:

- Orario;
- Settimanale;
- Mensile;

Tali configurazioni che verranno meglio dettagliate nel paragrafo [3.5.6](#page-27-0) relativo ai profili operativi sono stati applicati ad ogni parcheggio.

Con riferimento al secondo aspetto, ovvero le caratteristiche emissive queste sono state desunte da analisi relative alla composizione del parco veicolare. In particolare attraverso l'uso della banca dati ACI Autoritratto 2011 è stato possibile valutare l'incidenza tipologica del parco veicolare, sia in termini di cilindrate, sia in termini di alimentazione, sia in termini di normativa emissiva di riferimento (Euro 1, Euro 2, ecc.). Tali considerazioni sono state effettuate prendendo il parco veicolare di riferimento della provincia di Catanzaro.

Con specifico riferimento ai parcheggi è stato considerato come maggiormente impattante il contributo degli autoveicoli, ipotizzando come trascurabile il contributo dei veicoli pesanti. La distribuzione in termini di veicoli è quella riportata in [Figura 3-4.](#page-19-0)

> **19 O iRide**

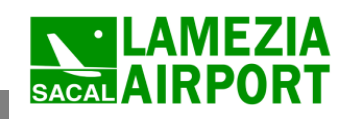

Aeroporto internazionale di Lamezia Terme Piano di sviluppo aeroportuale Studio di impatto ambientale Quadro di riferimento ambientale – Allegato QAMB.A01

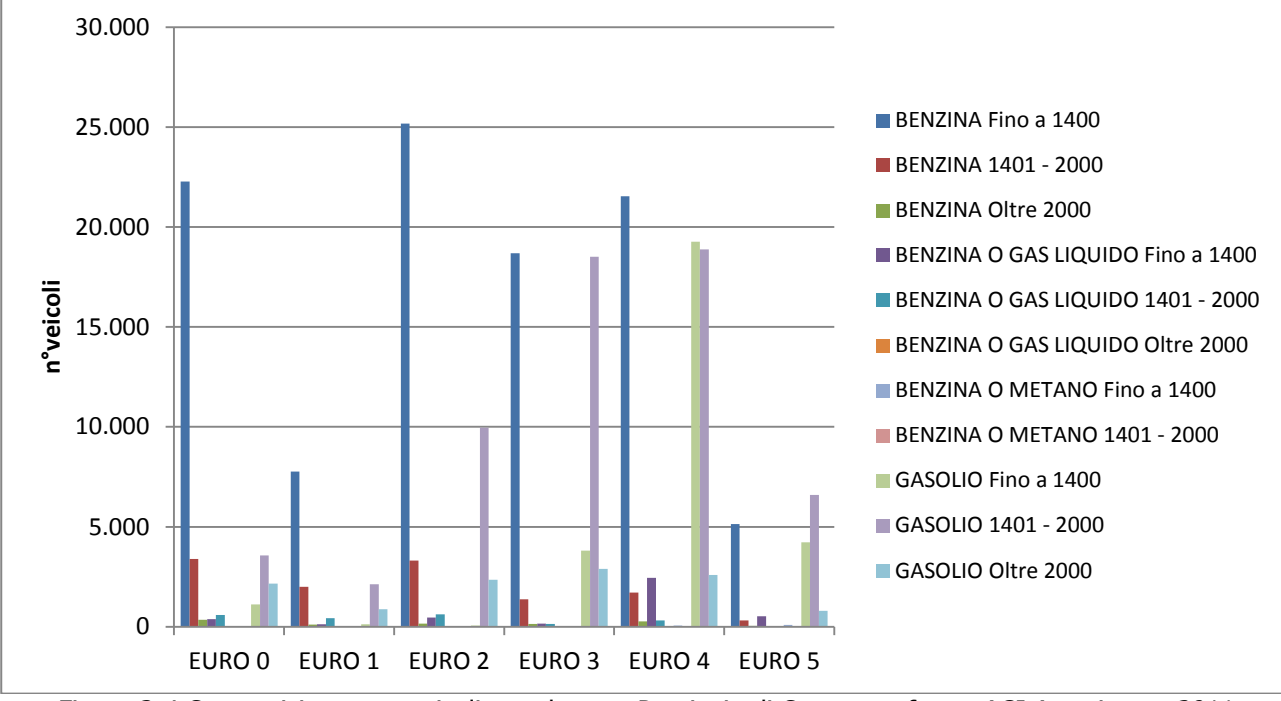

<span id="page-19-0"></span>Figura 3-4 Composizione autoveicoli per classe – Provincia di Catanzaro fonte: ACI Autoritratto 2011

È stata poi ipotizzata una velocità di movimento media all'interno delle aree di parcheggio pari a 20 km/h. Attraverso quest'ultimo dato e con l'utilizzo del Software COPERT IV è stato possibile determinare i fattori di emissioni di ogni singolo autoveicolo.

In ultimo, pesando percentualmente il contributo emissivo di ogni veicolo in funzione della numerosità sovraesposta è stato possibile determinare un fattore di emissione medio utilizzato per ogni parcheggio. Qualora lo specifico fattore di emissione dello specifico inquinante non fosse considerato nel COPERT IV è stato utilizzato il valore generato dal processore interno di EDMS (Mobile) con una velocità di 20 km/h ed un parco veicolare standard.

I valori di fattori di emissione imputati per le sorgenti parcheggio sono riportati nella tabella seguente.

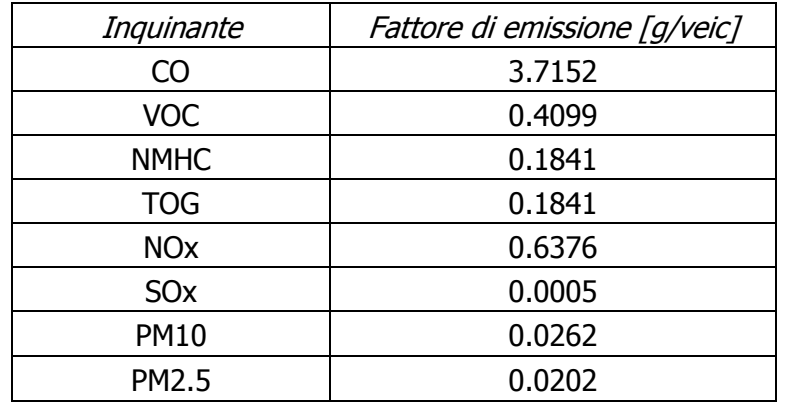

Tabella 3-5 Fattori di emissioni considerati per le sorgenti parcheggio in EDMS

**20**

**O** iride

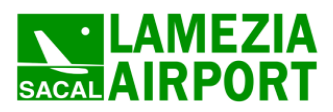

# 3.5.3.2 Composizione dei parcheggi Post Operam

Con specifico riferimento alla configurazione post operam presenta alcune sostanziali modifiche solamente in termini di volume delle sorgenti nonché in termini di localizzazione e tipologia, mantenendo invariata, in via cautelativa, la componente relativa al rateo emissivo della sorgente (cautelativamente non è stato considerato un ammodernamento del parco veicolare) nonché allo schema di funzionamento (i già citati profili di funzionamento).

In termini dimensionali le sorgenti sono state modificate secondo il nuovo assetto aeroportuale, passando da 6 a 5 sorgenti, considerando tuttavia la presenza di tre parcheggi di tipo multipiano.

In questo caso sono state mantenute invariate le % di distribuzione modale di utilizzo degli autoveicoli tra fase Ante e Post Operam (anche questo assunto cautelativo in quanto è auspicabile un potenziamento del trasporto pubblico locale) incrementando però il volume in funzione dell'incremento dei passeggeri.

Le logiche di distribuzione dei volumi di autoveicoli nei diversi parcheggi sono analoghe a quelle viste per il caso Ante Operam.

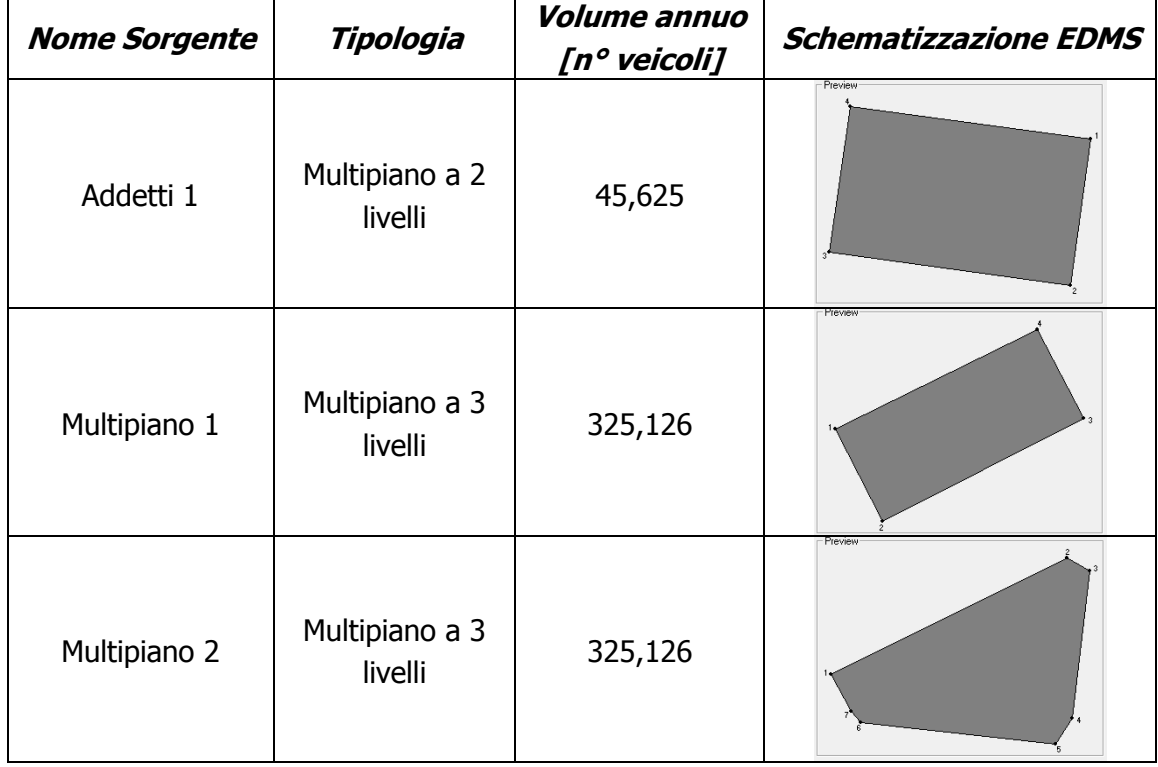

La [Tabella 3-6](#page-21-1) riprende le nuove sorgenti e le modifiche a quelle esistenti.

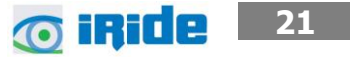

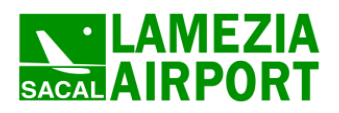

Quadro di riferimento ambientale – Allegato QAMB.A01

| <b>Nome Sorgente</b> | Tipologia                 | Volume annuo<br>[n° veicoli] | <b>Schematizzazione EDMS</b> |
|----------------------|---------------------------|------------------------------|------------------------------|
| Multipiano 3         | Multipiano a 2<br>livelli | 89,694                       | Preview                      |
| Parcheggio 3         | Raso                      | 233,070                      | Preview                      |

Tabella 3-6 Sorgenti Parcheggio simulate in EDMS Post Operam

<span id="page-21-1"></span>Il volume totale dei movimenti passa da 562,515 a 1,018,641.

#### <span id="page-21-0"></span>**3.5.4 Strade**

## 3.5.4.1 Infrastrutture e composizione del parco veicolare Ante Operam

Il software di simulazione EDMS ha permesso di considerare, tra le sorgenti emissive legate alla sorgente aeroportuale, anche le infrastrutture viarie presenti nell'area. In particolare, ai fini dell'analisi si è considerata la rete principalmente interessata dal traffico indotto.

In particolare sono state considerate:

- S.S. 18 direzione Nord,
- S.S. 18 direzione Sud,
- $\bullet$  S.S. 228,
- Rete interna di collegamento ai parcheggi.

Per quanto riguarda l'origine/destinazione dei passeggeri in arrivo/partenza, stante il bacino di utenza e i tempi di accessibilità precedentemente individuati si individuano tre principali componenti di mobilità: breve, media e lunga percorrenza, così come definito nel Quadro di Riferimento Progettuale.

Per quanto riguarda i carichi di traffico, fermo restante quanto definito nel già citato Quadro di Riferimento Progettuale, è stato considerato il traffico annuo totale in termini di movimenti totali. Il modello permette infatti di considerare il volume totale e di attribuire a tali volumi una distribuzione (mensile, settimanale ed orario) in coerenza a quanto visto per la parte dei parcheggi e degli aeromobili.

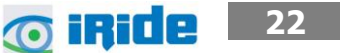

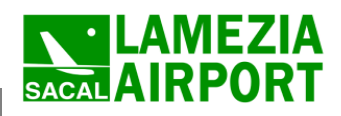

**Nome Sorgente Volume annuo [n° veicoli] Schematizzazione EDMS** Interno 1,415,193 Interno 2 | 1,415,193 S.S. 18 Nord | 42,456 S.S. 18 Sud 56,608 S.S. 28 1,316,130

Di seguito si riporta la rete simulato con i relativi movimenti attribuiti.

Tabella 3-7 Schematizzazione dei flussi di traffico in EDMS Ante Operam

Rispetto alla definizione del traffico indotto, a differenza dei parcheggi, è stato considerato l'intero parco veicolare della provincia di Catanzaro, riferendosi quindi sia alla distribuzione dei veicoli leggeri di [Figura 3-4](#page-19-0) sia i veicoli industriali leggeri (cfr. [Figura 3-5](#page-23-0) ) i veicoli industriali pesanti (cfr. [Figura 3-6](#page-23-1) ) e i trattori stradali (cfr. [Figura 3-7\)](#page-24-0).

**23 23** 

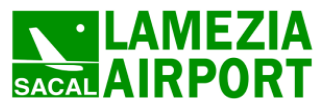

Quadro di riferimento ambientale – Allegato QAMB.A01

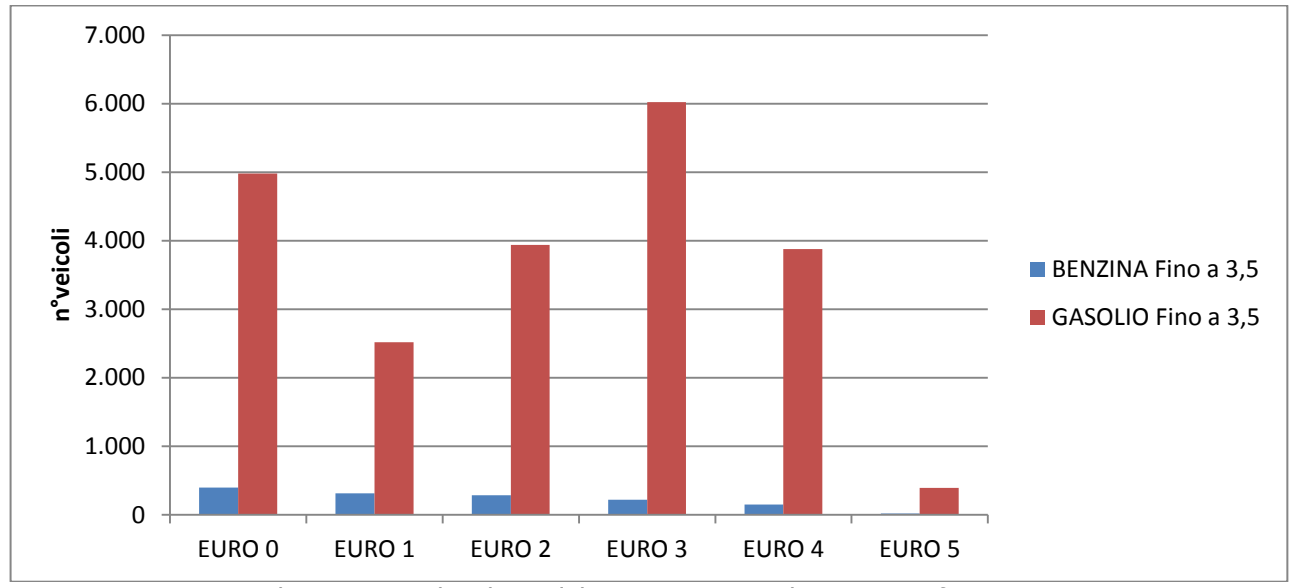

Figura 3-5 Distribuzione veicoli industriali leggeri Provincia di Catanzaro fonte: Autoritratto 2011

<span id="page-23-0"></span>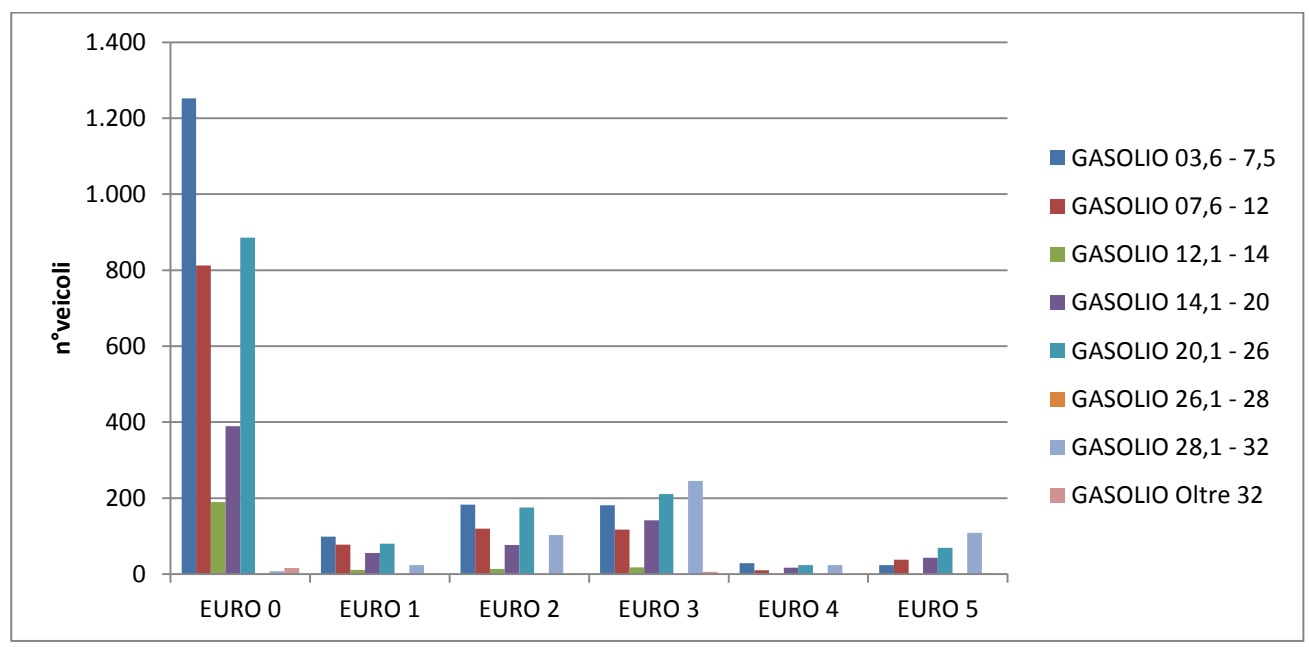

<span id="page-23-1"></span>Figura 3-6 Distribuzione veicoli industriali pesanti Provincia di Catanzaro fonte: Autoritratto 2011

**<u>6 iRide</u>** 24

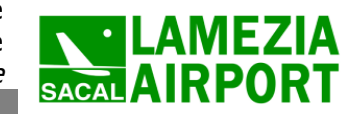

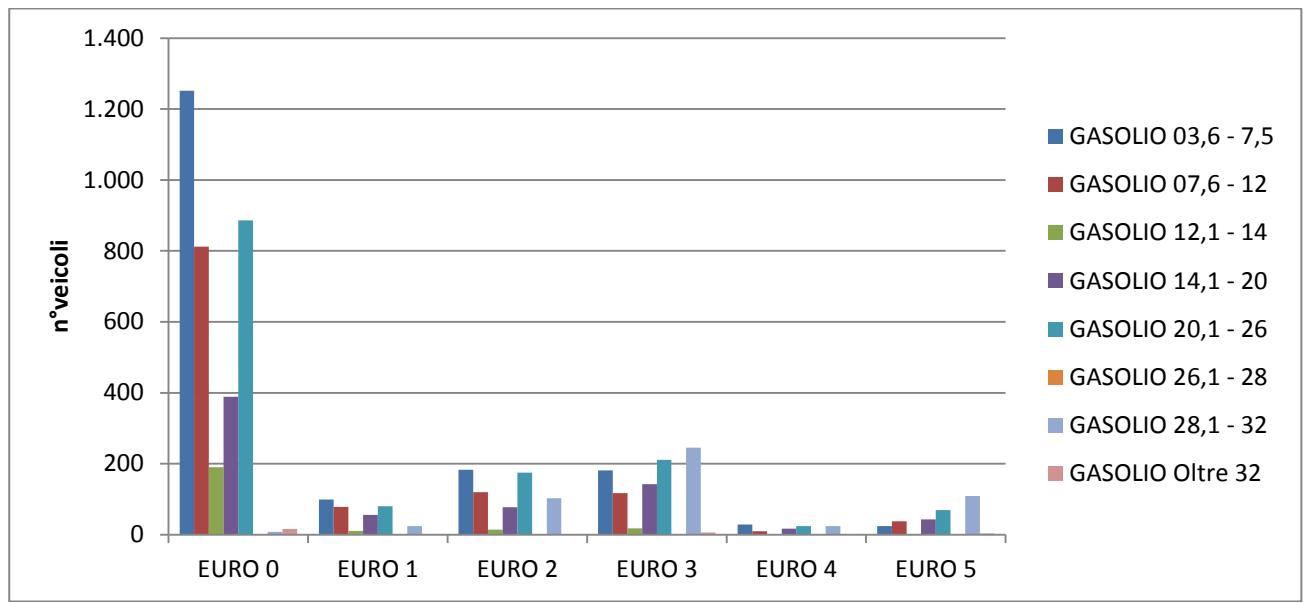

Figura 3-7 Distribuzione trattori stradali Provincia di Catanzaro fonte: Autoritratto 2011

<span id="page-24-0"></span>Da tale distribuzione è stato possibile determinare i fattori di emissione medi relativi ad ogni tipologia di parco mezzi. Moltiplicando poi tali valori per la distribuzione modale determinata nel quadro di riferimento progettuale è stato possibile determinare un fattore di emissione medio relativo alla componente stradale. A tale scopo, in coerenza con il paragrafo precedente è stato utilizzato il modello COPERT IV. Qualora lo specifico fattore di emissione dello specifico inquinante non fosse considerato nel COPERT IV è stato utilizzato il valore generato dal processore interno di EDMS (Mobile). Le velocità per il calcolo dei fattori di emissioni è stata considerata pari a 90 km/h per i veicoli leggeri e 70 km/h per i veicoli pesanti.

I valori dei fattori di emissione sono quelli riportati nella tabella seguente.

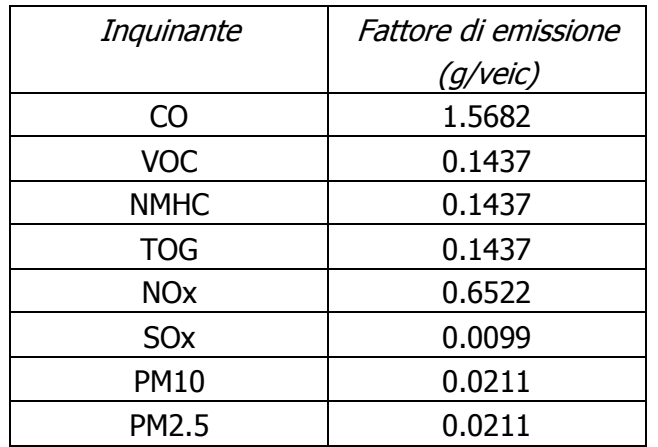

Tabella 3-8 Fattori di Emissioni per le sorgenti stradali in EDMS – Ante Operam

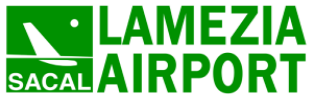

**26 Ride** 26

In ultimo in coerenza al traffico aeromobili e a quello relativo ai parcheggi, anche al traffico stradale sono stati applicate tre configurazioni di funzionamento, oraria, settimanale e mensile così come definito nel Par. [3.5.6](#page-27-0)

# 3.5.4.2 Infrastrutture e composizione del parco veicolare Post Operam

Rispetto alla configurazione Ante Operam, la principale modifica introdotta a livello di simulazione è relativa all'incremento del traffico in termini di n° di movimenti. Infatti, cautelativamente ed in coerenza con quanto visto nel paragrafo relativo ai parcheggi, si è scelto di mantenere costante la tipologia di parco veicolare circolante, non considerando i benefici derivanti dall'ammodernamento dello stesso. Gli archi interni sono stati caricati anche in considerazione della nuova configurazione dei parcheggi aeroportuali.

La [Tabella 3-9](#page-26-1) riporta i cambiamenti di volume in termini di movimenti impostati nella condizione Post Operam

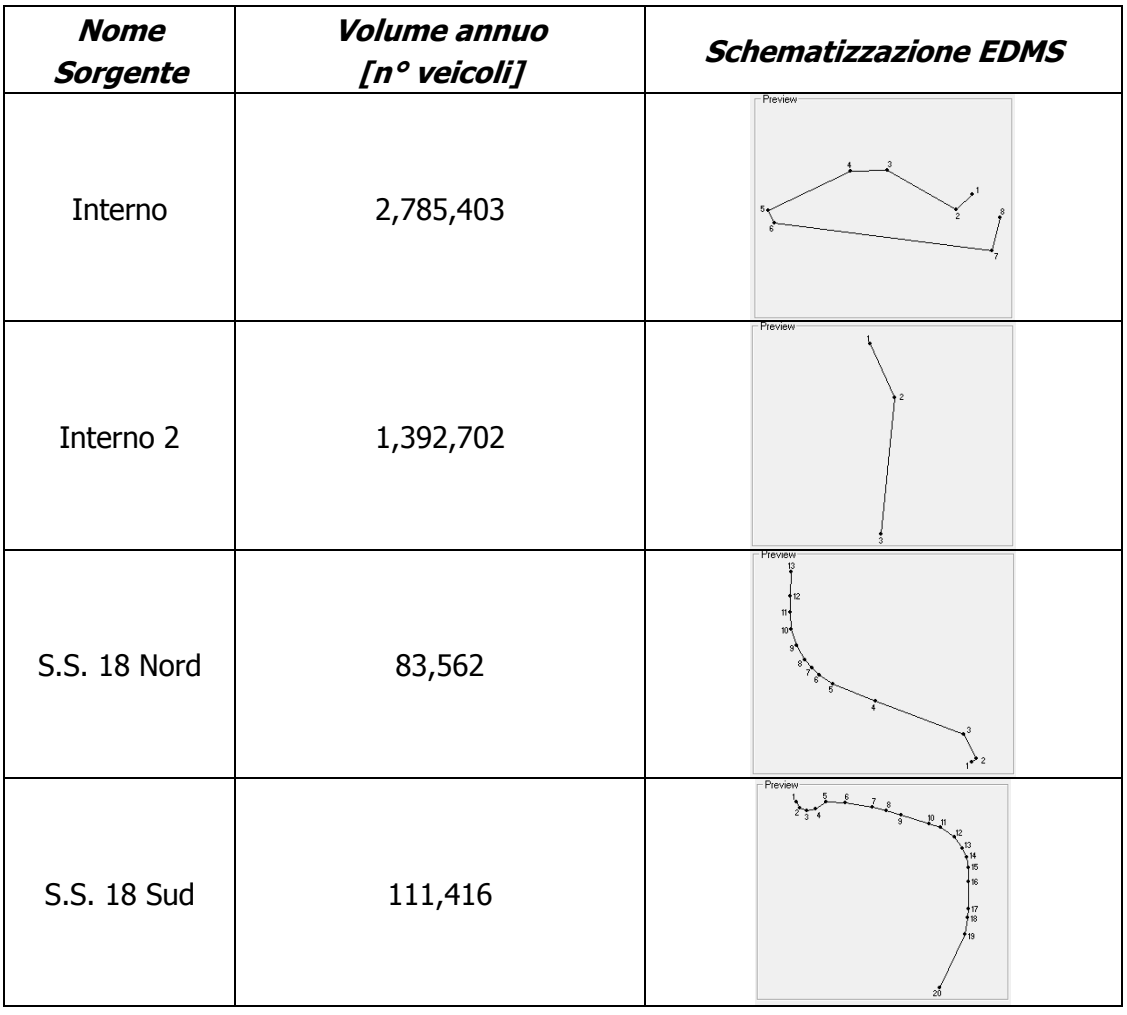

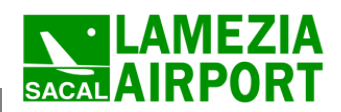

| <b>Nome</b><br><b>Sorgente</b> | <i><b>Volume annuo</b></i><br>[n° veicoli] | <b>Schematizzazione EDMS</b> |
|--------------------------------|--------------------------------------------|------------------------------|
| S.S. 28                        | 2,590,331                                  | Preview                      |

Tabella 3-9 Schematizzazione dei flussi di traffico in EDMS Ante Operam

#### <span id="page-26-1"></span><span id="page-26-0"></span>**3.5.5 Configurazione della pista di volo**

#### 3.5.5.1 Configurazione Ante Operam

In coerenza a quanto visto per il Quadro di Riferimento Progettuale si evidenzia come la pista, pur essendo abilitata ad un utilizzo bidirezionale, è utilizzata preferenzialmente, qualora le condizioni meteo lo permettano, per atterraggi per testata 10 e decolli per 28.

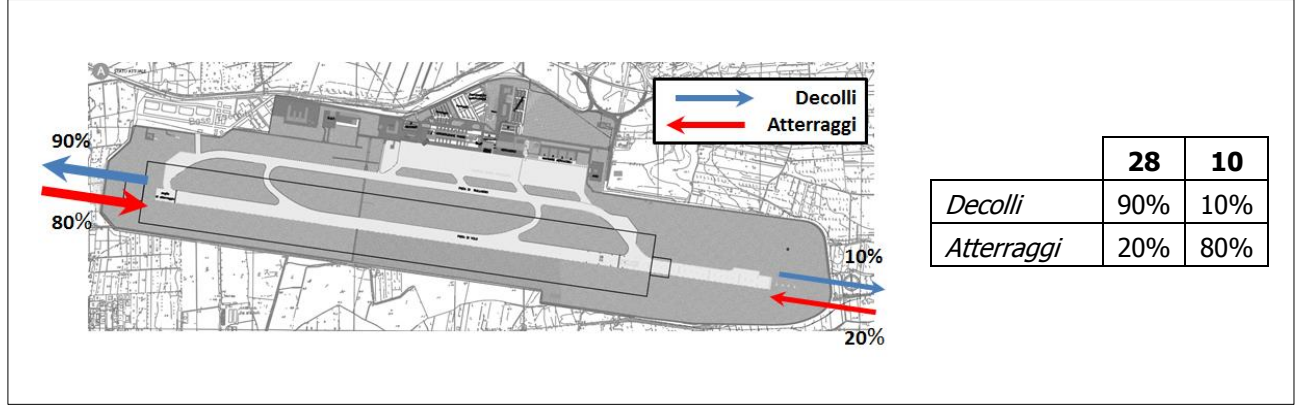

Figura 3-8 Configurazione Utilizzo Pista - Ante Operam

## 3.5.5.2 Configurazione Post Operam

Per quanto riguarda il modello di utilizzo della pista di volo allo scenario di progetto, considerando il potenziamento degli impianti di assistenza al volo (AVL e radioaiuti), si presuppone un incremento dei movimenti da/verso il mare (atterraggi per pista 10, decolli per pista 28).

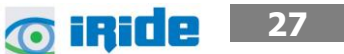

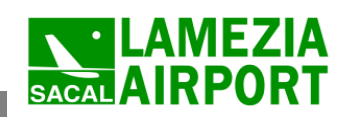

**28**

*n* iride

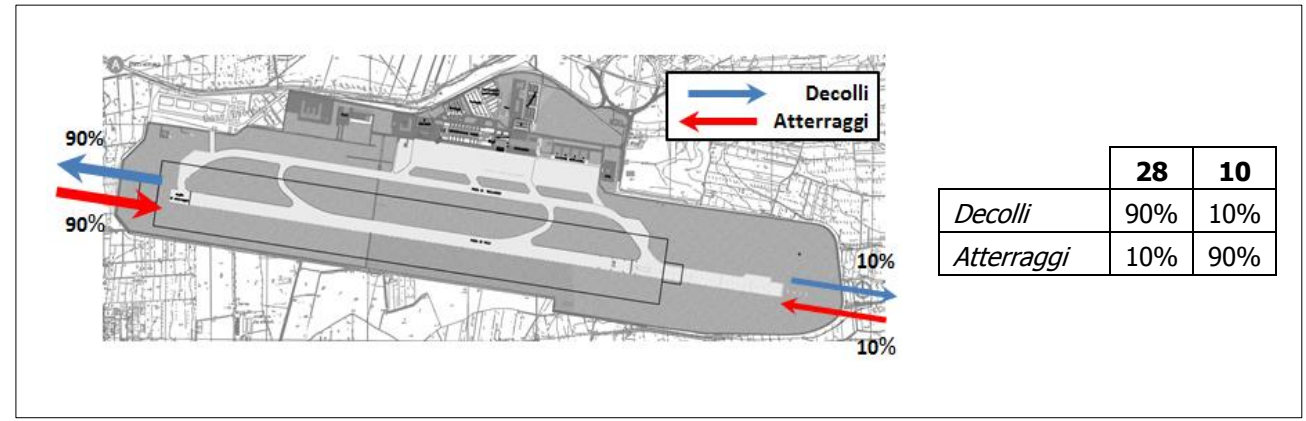

Figura 3-9 Configurazione Utilizzo Pista - Post Operam

# <span id="page-27-0"></span>**3.5.6 Profili di funzionamento**

# 3.5.6.1 Schema di funzionamento in EDMS

I profili operativi sono utilizzati per variare l'utilizzo di una fonte di emissione in base al mese dell'anno, al giorno della settimana e al quarto d'ora del giorno<sup>2</sup>. Tali profili come precedentemente accennato, permettono di valutare in maniera più accurata i tassi di emissioni delle sorgenti e quindi di avere una modellazione più fedele, permettendo così di effettuare un confronto con i limiti relativi alle concentrazioni orarie e giornaliere.

In termini modellistici in un profilo viene assegnato un valore da 0 a 1, dove 0 indica nessuna attività e 1 fa riferimento all'attività di picco.

La formulazione generale dei profili di funzionamento è la seguente:

$$
S_i = (S)(QF_i)(DF_i)(MF_i)
$$

Dove:

-

- $\bullet$  S<sub>i</sub> è quanto emette la sorgente al quarto d'ora i
- S è l'emissione totale della sorgente nel quarto d'ora di punta
- $\bullet$  QF<sub>i</sub> è il fattore per il quarto d'ora del giorno (da 00:00-00:14 alle 23:45-23:59) in cui il quarto d'ora i si verifica;
- DF<sub>i</sub> è il fattore per il giorno della settimana (da Lunedì a Domenica) in cui ricade il quarto d'ora i;
- MF<sup>i</sup> è il fattore per il mese dell'anno (da Gennaio a Dicembre) in cui ricade il quarto d'ora i

 $2$  Emission and Dispersion Modeling System User's Manual – Nov. 2010 Par. 5.1 "Operational Profiles"

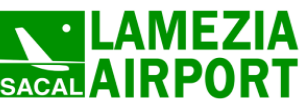

# 3.5.6.2 Profilo Orario

Per le configurazioni Ante e Post Operam è stato utilizzato il profilo orario riportato in [Figura 3-10:](#page-28-0)

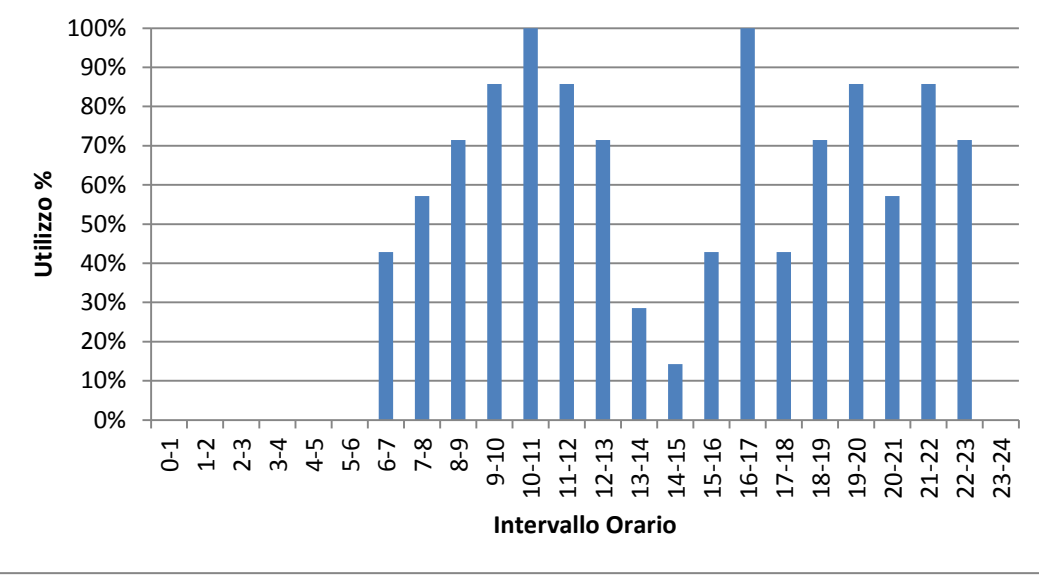

Figura 3-10 Profilo Orario per le sorgenti utilizzato in EDMS

#### <span id="page-28-0"></span>3.5.6.3 Profilo Settimanale

Per le configurazioni Ante e Post Operam è stato utilizzato il profilo orario riportato in [Figura 3-11.](#page-28-1)

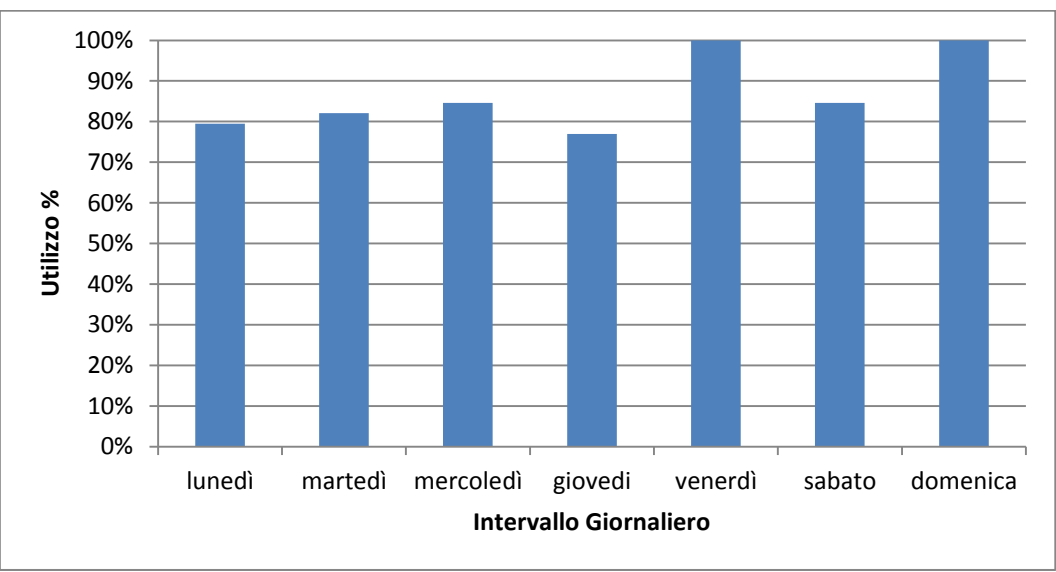

Figura 3-11 Profilo Settimanale per le sorgenti utilizzato in EDMS

## <span id="page-28-1"></span>3.5.6.4 Profilo Mensile

Per le configurazioni Ante e Post Operam è stato utilizzato il profilo orario riportato in [Figura 3-12.](#page-29-0)

**29 o iRide** 

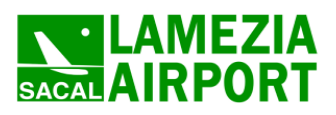

Quadro di riferimento ambientale – Allegato QAMB.A01

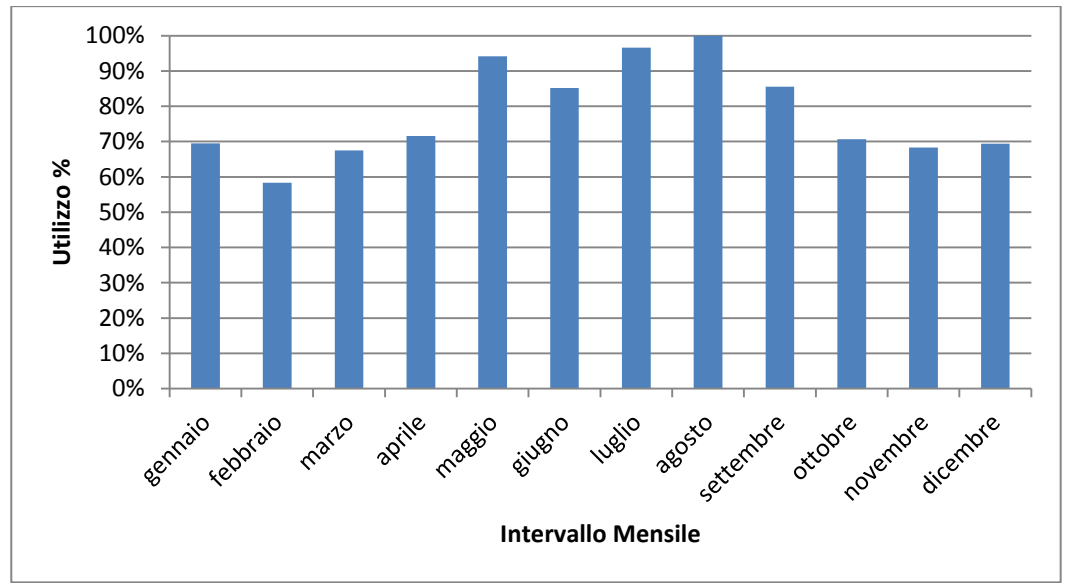

<span id="page-29-0"></span>Figura 3-12 Profilo Mensile per le sorgenti utilizzato in EDMS

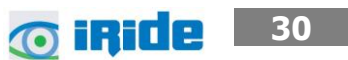

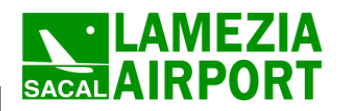

#### <span id="page-30-2"></span><span id="page-30-0"></span>**4 IL MODELLO DI SIMULAZIONE AERMOD**

#### <span id="page-30-1"></span>**4.1 Introduzione**

Per quanto riguarda la simulazione dell'inquinamento atmosferico in fase di cantiere, si è fatto riferimento a processi di simulazione matematica, i quali rappresentano degli strumenti previsionali delle emissioni e delle concentrazioni degli inquinanti aerodispersi.

L'analisi emissiva molto spesso non è sufficiente per determinare i reali livelli di inquinamento relativi ad un area territoriale, in quanto tale tipologia di analisi tralascia l'aspetto diffusivo del fenomeno; aspetto diffusivo che invece rappresenta la parte determinante nell'analisi degli impatti ambientali e della salute pubblica.

In sostanza, occorre sapere non solo la quantità di inquinante prodotta, ma come questa si disperde – ovvero si diluisce in termini di concentrazione – o come si concentra nell'atmosfera, soprattutto in prossimità delle aree di lavorazione e dei ricettori sensibili presenti all'interno del territorio stesso.

Pertanto, attraverso l'uso di software di simulazione della diffusione degli inquinanti, ovvero delle concentrazioni, è possibile stimare i livelli previsionali di inquinamento e confrontarli con gli attuali limiti normativi. Questo permette di valutare, oltre al rispetto dei valori soglia per la salute umana, le eventuali misure di mitigazione, necessarie all'abbattimento degli inquinanti sia in prossimità della sorgente che ai ricettori stessi.

Tali software, al fine di giungere alla corretta stima delle concentrazioni, utilizzano un iter logico standardizzato, il quale permette la ripetibilità degli scenari previsionali e il confronto stesso tra diversi scenari nei quali e possibile fare differenti ipotesi di funzionamento. Questo approccio permette pertanto di valutare tutti i possibili scenari – analizzando così anche il "Worst Case Scenario" – e pertanto di effettuare analisi e valutazioni cautelative riguardo al rispetto dei limiti normativi.

In particolare, tale iter logico prevede la definizione di alcuni step procedurali definiti nella figura seguente [\(Figura 4-1\)](#page-31-0).

**6 iRide** 31

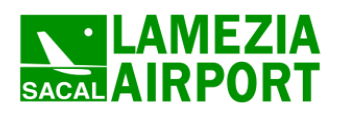

Parametri **Parametri Territoriali Progettuali Modello di Simulazione Matematica Stima delle Concentrazioni** 

Figura 4-1 Definizione logica del modello adottato

<span id="page-31-0"></span>Pertanto, al fine di poter giungere alla corretta stima delle concentrazioni di inquinanti al suolo devono essere definiti i seguenti gruppi di parametri:

- Parametri Territoriali;
- Parametri Progettuali.

La prima famiglia di parametri, è rappresentata da tutti i parametri propri del territorio, ed in particolare i parametri meteorologici ed i parametri orografici. È evidente come tali parametri possano essere assunti costanti nel tempo, per quello che riguarda la parte orografica, e come invece debbano essere considerati variabili, anche se affetti da un andamento periodico, nel tempo i parametri meteorologici. Questi due parametri computati in maniera contemporanea determinano le modalità di diffusione, definendo, ad esempio, i diversi campi di vento a cui è sottoposta l'area in esame nei diversi periodi dell'anno.

La seconda famiglia di parametri, definisce il quadro "Emissivo" del progetto, ovvero definisce tutti i fattori di emissione relativi alle differenti operazioni effettuate all'interno del processo realizzativo. Nel caso in esame, vengono definiti tutti i fattori di emissione relativi alle diverse modalità realizzative delle differenti lavorazioni previste nei cantieri.

Una volta stimati le due famiglie di parametri, il modello di simulazione ne analizza le diverse correlazioni possibili, andando a valutare gli effetti relativi alla presenza della sorgente atmosferica

> **32 O iRide**

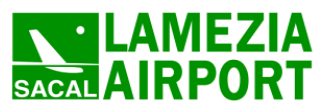

i-esima situata in un'area territoriale e attiva in uno specifico arco temporale, considerando le condizioni meteorologiche relative alla stessa area e nello stesso arco temporale.

L'ultima parte metodologica che occorre definire, a valle dell'iter logico di simulazione, riguarda la creazione e la scelta degli scenari. Si è scelto, pertanto, di fare riferimento alla teoria del "Worst-Case Scenario" metodologia ormai consolidata ed ampiamente utilizzata in molti campi dell'ingegneria civile ed ambientale.

La metodologia consiste, una volta definite le variabili che determinano gli scenari, nel simulare la situazione peggiore possibile tra una gamma di situazioni "probabili". Pertanto il primo passo sta nel definire le variabili che influenzano lo scenario – che nel caso in esame sono le variabili che influenzano il modello di simulazione viste all'inizio del presente paragrafo – e simulare una gamma di scenari di simulazione possibili. Una volta simulati gli scenari è possibile fare riferimento ad uno o più scenari, ritenuti maggiormente critici, nell'arco temporale di riferimento.

Nel caso in esame, le variabili analizzate sono i parametri orografici che possono essere considerati invarianti rispetto agli n scenari, in quanto le aree di cantiere sono situate sullo stesso territorio qualunque sia lo scenario considerato, i parametri meteorologici, che sono variabili nell'arco dell'anno, ma che per periodi superiori possono essere considerati "ciclici" e pertanto, con buona approssimazioni, costanti per archi temporali superiori all'annualità , ed in ultimo i parametri progettuali funzione delle differenti attività – con particolare riferimento alla tipologia e alla contemporaneità – delle diverse lavorazioni.

Pertanto, in coerenza a quanto sin qui detto, facendo riferimento ad un ambito di analisi annuale, è possibile svincolarsi dai parametri territoriali, i quali risulterebbero costanti, e la realizzazione degli scenari dipenderebbe unicamente dai parametri progettuali in termini di tipologia di lavorazione eseguita e contemporaneità di funzionamento dei cantieri.

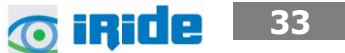

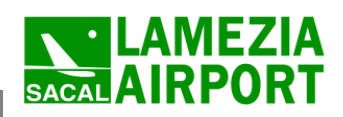

**34**

**O** iRide

Quadro di riferimento ambientale – Allegato QAMB.A01

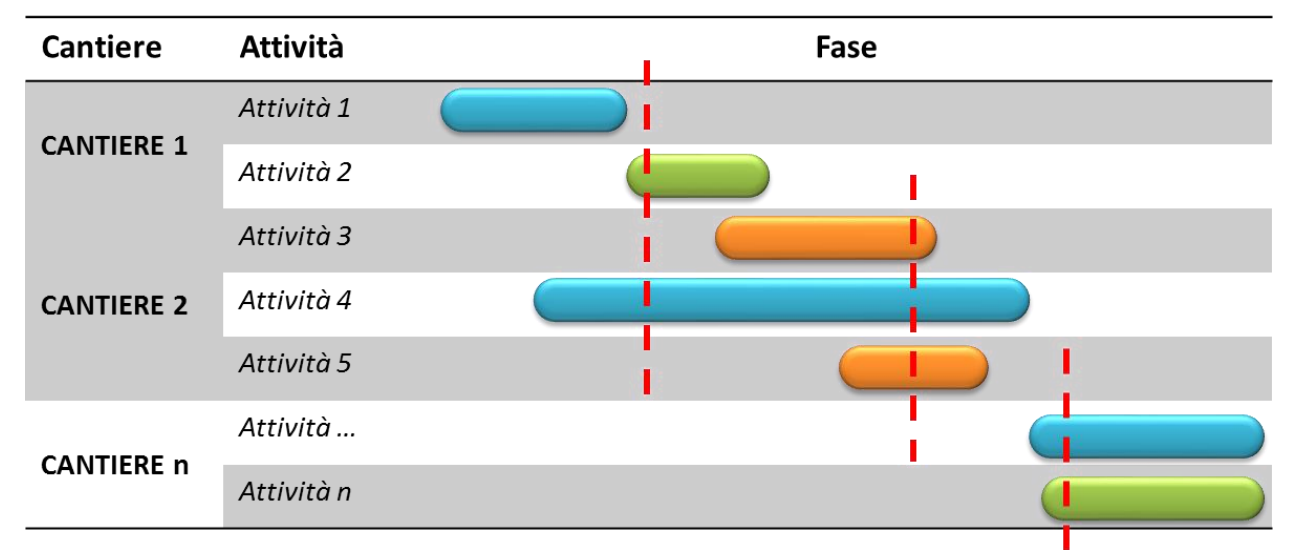

<span id="page-33-0"></span>Figura 4-2 Esemplificazione del processo di scelta degli "Worst Case" in funzione dei parametri progettuali

Volendo simulare lo scenario più critico dal punto di vista atmosferico è possibile definire le attività maggiormente impattanti all'interno di un singolo cantiere e assumere che tale attività si svolga per tutta la durata del cantiere stesso. Tale ipotesi, risulta molto conservativa, e permette di avere elevati margini di sicurezza rispetto anche ai possibili scarti e variazioni meteorologiche che negli scenari futuri sono difficilmente valutabili.

Pertanto una volta determinata l'attività più critica - nell'esempio di [Figura 4-2](#page-33-0) ordinando dalla più inquinante alla meno inquinante le attività secondo l'ordine Arancio  $\rightarrow$  Azzurro $\rightarrow$  Verde – si può estenderla a tutta la durata del cantiere, sovrastimando l'effettiva emissione di polvere e assumendo così il margine cautelativo precedentemente detto.

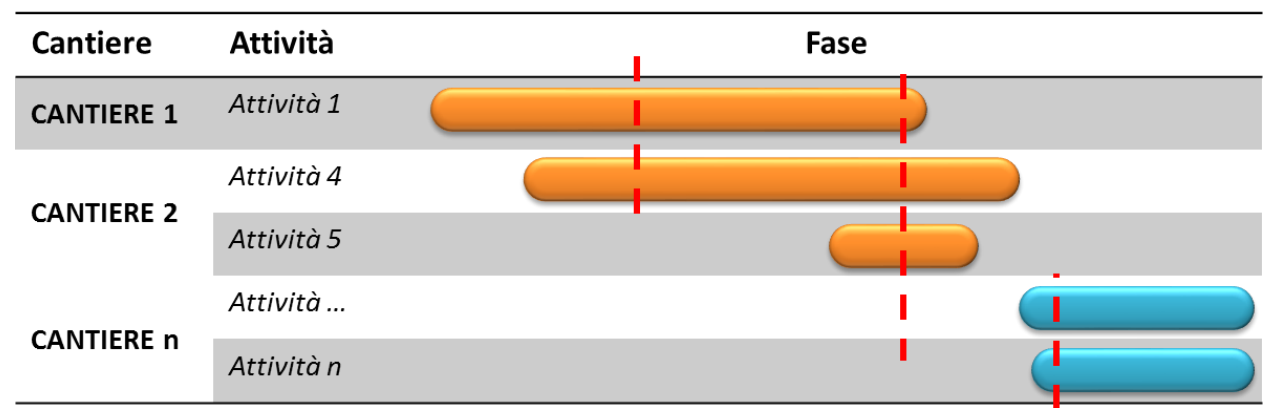

Figura 4-3 Esemplificazione del processo di scelta degli "Worst Case" in funzione dei parametri progettuali

In questo modo, dal punto di vista della valutazione delle emissione, sia che l'attività sia in serie o in parallelo viene comunque valutata con il parametro emissivo più elevato, e pertanto nella condizione peggiore. Inoltre qualora le attività si svolgano in serie è possibile prendere unicamente

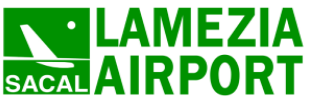

l'attività più critica ed estenderla per la durata di tutto il cantiere così come è stato fatto nell'esempio per il cantiere 1, nel caso in cui le attività si svolgano in parallelo, è necessario valutare anche la contemporaneità così come fatto per i cantieri 2 ed n.

Inoltre tale attività verrà valutata come media giornaliera (in funzione degli inquinanti presi in considerazione e dei relativi limiti normativi così come verrà definito nei paragrafi successvi) per l'arco temporale di riferimento di un anno. In questo modo è possibile definire il caso peggiore rispetto alle differenti condizioni meteorologiche che si presentano nell'arco dell'anno.

Il processo viene riassunto nella seguente tabella

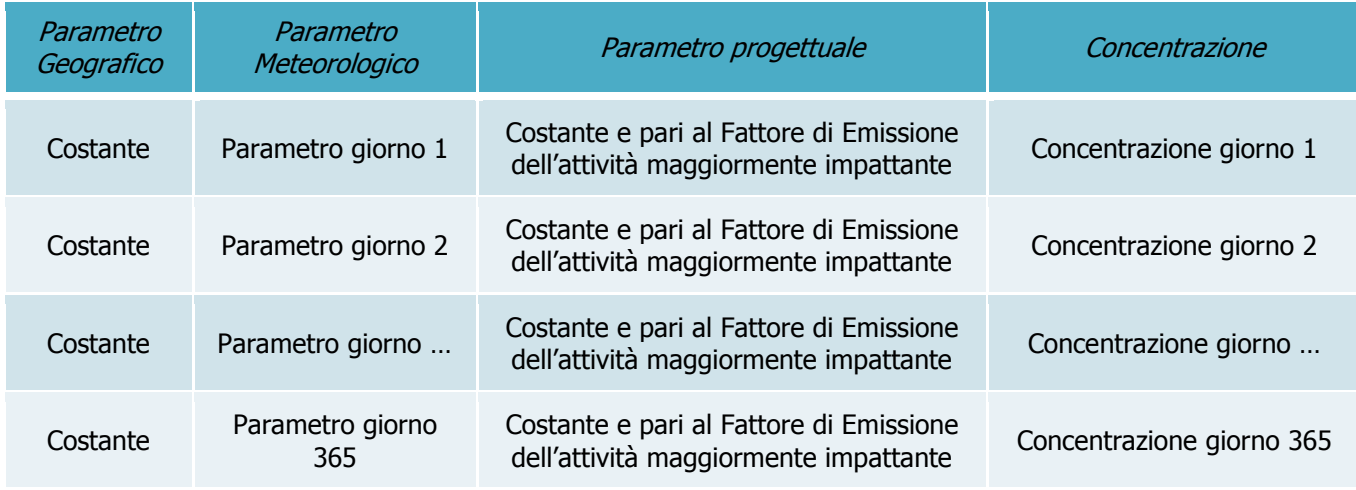

Tabella 4-1 Processo di "matching" tra i parametri di progetto

In questo modo è possibile verificare che le concentrazioni, calcolate rispetto a qualunque condizione meteo dell'anno, siano all'interno dei limiti normativi.

Applicando la seguente metodologia per ogni cantiere, è possibile valutare la media giornaliera relativa alle attività più critiche svolte in tutti i cantieri, considerando anche la contemporaneità spaziale e temporale e valutando così il principio di sovrapposizione degli effetti. In altre parole, è possibile effettuare una valutazione sugli effetti cumulati non solo della singola attività del singolo cantiere ma di tutte le attività che si svolgono in parallelo in tutti cantieri attivi in parallelo.

In ultimo, quindi, verificando il rispetto di tutti i limiti normativi per il "Worst –Case Scenario", è possibile assumere in maniera analoga il rispetto dei limiti normativi per tutti gli scenari differenti dal peggiore, scenari nei quali, il margine di sicurezza sarà ancora maggiore.

> **35 O iRide**

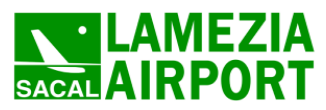

**36**

o inide

#### <span id="page-35-0"></span>**4.2 Schema di funzionamento**

Il modello di simulazione matematica relativo alla dispersione degli inquinanti in atmosfera a cui si è fatto riferimento è il software AERMOD View, distribuito dalla Lakes Enviromental il quale, partendo dalle informazioni sulle sorgenti e sulle condizioni meteorologiche fornisce la dispersione degli inquinanti in atmosfera e i relativi livelli di concentrazione al suolo.

AERMOD View incorpora i principali modelli di calcolo utilizzati dall'U.S. EPA attraverso un'interfaccia integrata. Tali modelli sono:

- Aermod;
- ISCST3;

-

ISC-PRIME;

In particolare AERMOD è un modello di tipo Gaussiano (Steady-state Gaussian plume air dispersion model) basato su un modello di stabilità atmosferica di tipo "Planetary boundary layer theory"<sup>3</sup> e che consente di valutare attraverso algoritmi di calcolo i fattori di deflessione degli edifici i parametri di deposizione al suolo degli inquinanti, l'effetto locale dell'orografia del territorio ed in ultimo i calcoli relativi alle turbolenze meteorologiche.

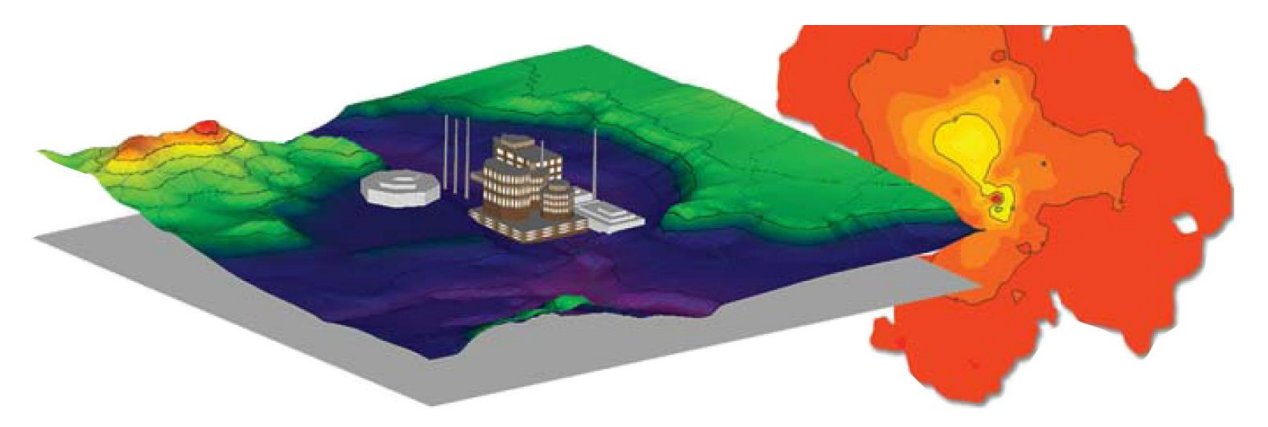

Figura 4-4 Aermod View - Esempio di modellazione gerafica 3D delle curve di isoconcentrazione

Il codice AERMOD è stato sviluppato dall'American Meteoroological Society – EPA, quale evoluzione del modello gaussiano ISC3. La dispersione in atmosfera della sostanza inquinante è funzione delle condizioni di stabilità atmosferica dell'area di riferimento stessa<sup>4</sup>:

- Strato limite dell'atmosfera stabile: la distribuzione è di tipo gaussiano sia in direzione orizzontale che in direzione verticale;
- Strato limite dell'atmosfera instabile: la distribuzione è di tipo gaussiano in direzione orizzontale e bi-gaussiano in direzione verticale

<sup>&</sup>lt;sup>3</sup> AERMOD Tech Guide – Gaussian Plume Air Dispersion Model. Version 7.6

<sup>4</sup> US EPA, User Guide for the AMS EPA regulatory model AERMOD – USA (2004)

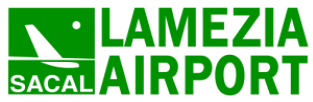

Tale impostazione supera le tipologie di modelli precedenti (ISC3), permettendo di superare i limiti dei modelli gaussiani i quali non erano in grado di simulare, in maniera sufficientemente rappresentativa, le condizioni di turbolenza dello strato limite atmosferico.

Il codice prende in considerazione diversi tipi di sorgente:

- Puntuali;
- Lineari;
- Areali;
- Volumiche.

Per ognuna di tali sorgenti il modello fa corrispondere un diverso algoritmo di calcolo delle concentrazioni. Il modello pertanto, calcola il contributo di ciascuna sorgente nel dominio d'indagine, in corrispondenza dei punti ricettori i quali possono essere punti singolari, o una maglia di punti con passo definito dall'utente.

Poiché il modello è di tipo stazionario, le emissioni sono assunte costanti nell'intervallo temporale di simulazione, tuttavia, è possibile fornire al modello stesso una differenziazione relativa ai fattori di emissioni calcolati nel giorno, ovvero definire per ogni ora del giorno un fattore di emissione relativo alla sorgente i-esima differente.

Tale opzione di calcolo risulta particolarmente utile per la definizione delle concentrazioni derivanti da sorgenti che non utilizzano cicli di lavoro continui relativi alle 24h.

Infine vengono considerati anche gli effetti derivanti dalla conformazione degli edifici. Grazie al modellatore 3D è possibile avere una rappresentazione grafica dell'area d'intervento sia in termini di terreno che in termini di edifici e sorgenti.

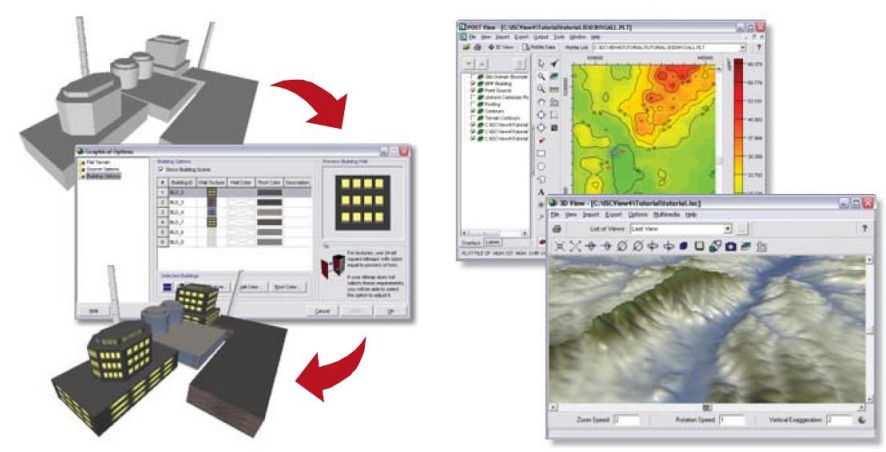

Figura 4-5 Esempio di modulo di visualizzazione 3D integrato nel modello di calcolo

In ultimo il modello si avvale di due ulteriori modelli per la valutazione degli input meteorologici e territoriali. Per quanto riguarda il primo modello, AERMET, consente di elaborare i dati

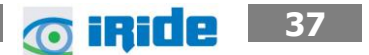

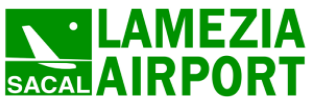

meteorologici rappresentativi dell'area d'intervento, al fine di calcolare i parametri di diffusione dello strato limite atmosferico; esso permette pertanto ad AERMOD di ricavare i profili verticali delle variabili meteorologiche più influenti. Il secondo modello, AERMAP, consente di elaborare le caratteristiche orografiche del territorio in esame.

Come accennato l'output del modello è rappresentato dalla valutazione delle concentrazioni di inquinanti in riferimento ai ricettori scelti. Qualora si scelga di rappresentare i risultati attraverso una maglia, il software, grazie ad algoritmi di interpolazione è in grado di ricostruire le curve di isoconcentrazione, al fine di determinare una mappa di isoconcentrazione degli inquinanti.

# <span id="page-37-0"></span>**4.3 Le fasi realizzative e gli interventi**

Le simulazioni effettuate attraverso il software AERMOD, attraverso la realizzazione di diversi scenari di lavorazione volti alla definizione del "Worst-Case Scenario"; in particolare gli scenari di lavorazione simulano le attività di cantierizzazione suddivise in tre "macro fasi" temporalmente successive:

- Fase 1: Breve Termine (2017)
- Fase 2: Medio Termine (2022)
- $Fase 3:$  Lungo Termine (2027) Completamento degli interventi

All'interno delle diverse fasi vengono svolte le attività di cantiere come riportato nelle tabelle seguenti.

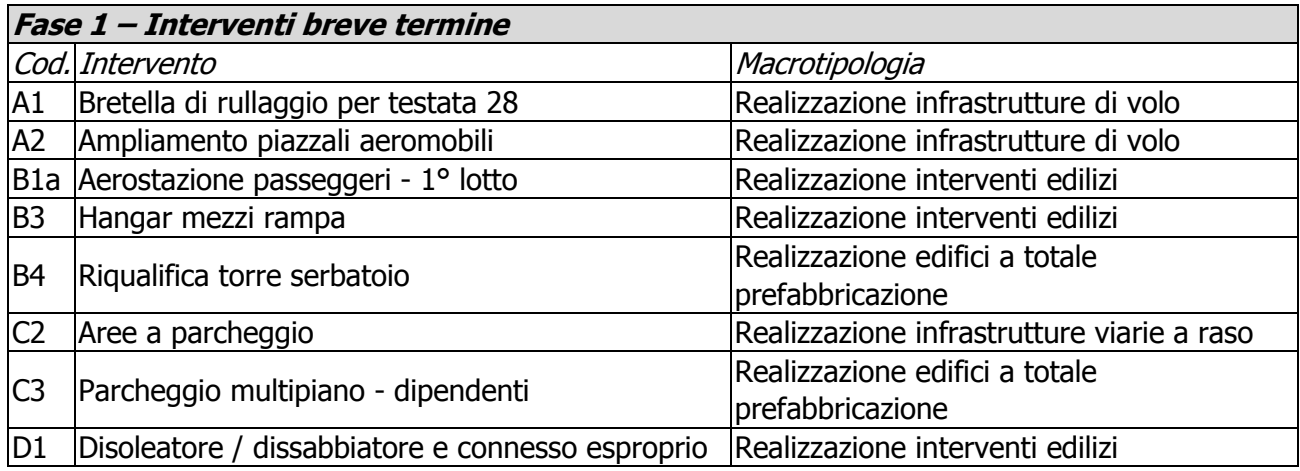

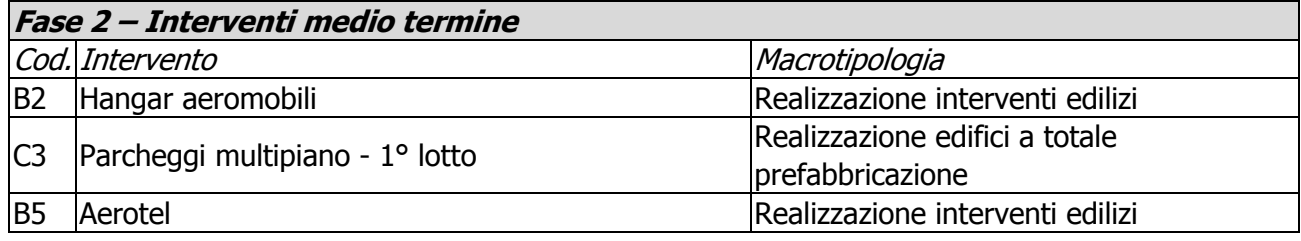

**6 iRide** 38

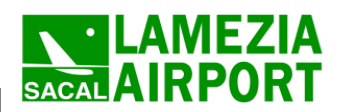

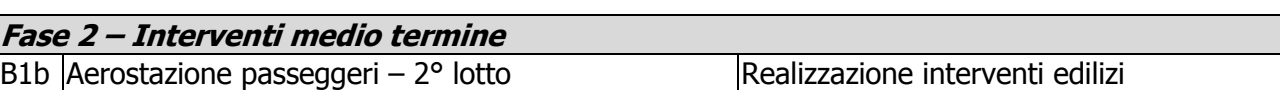

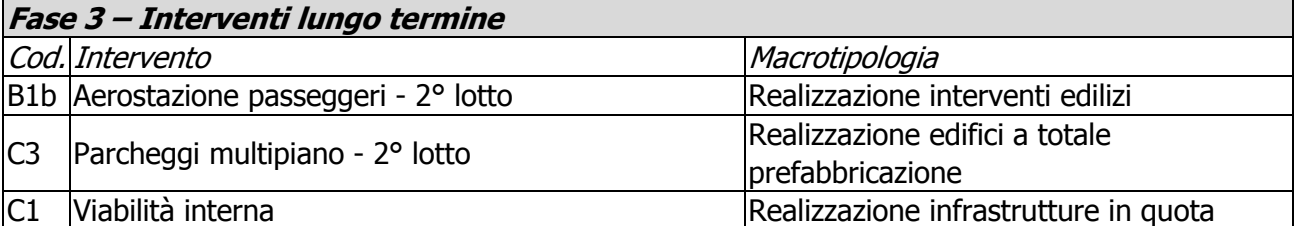

\* Durante la fase di intervento 1 in contemporanea alla realizzazione del primo lotto dell'aerostazione

\*\* La realizzazione dell'intervento non implica la demolizione di manufatti

Dalla tabella precedente è possibile individuare cinque macrotipologie di attività lavorative:

- Realizzazione infrastrutture di volo;
- Realizzazione infrastrutture viarie a raso,
- Realizzazione interventi edilizi;
- Realizzazione interventi in quota
- Realizzazione edifici a totale prefabbricazione.

Di seguito si riportano le attività in cui può essere suddivisa ognuna della quattro macrotipologie di intervento e da queste selezionare quelle adatte per la simulazione mediante il modello AERMOD al fine di valutare lo scenario peggiore per quanto riguarda le emissioni di PM10.

<span id="page-38-0"></span>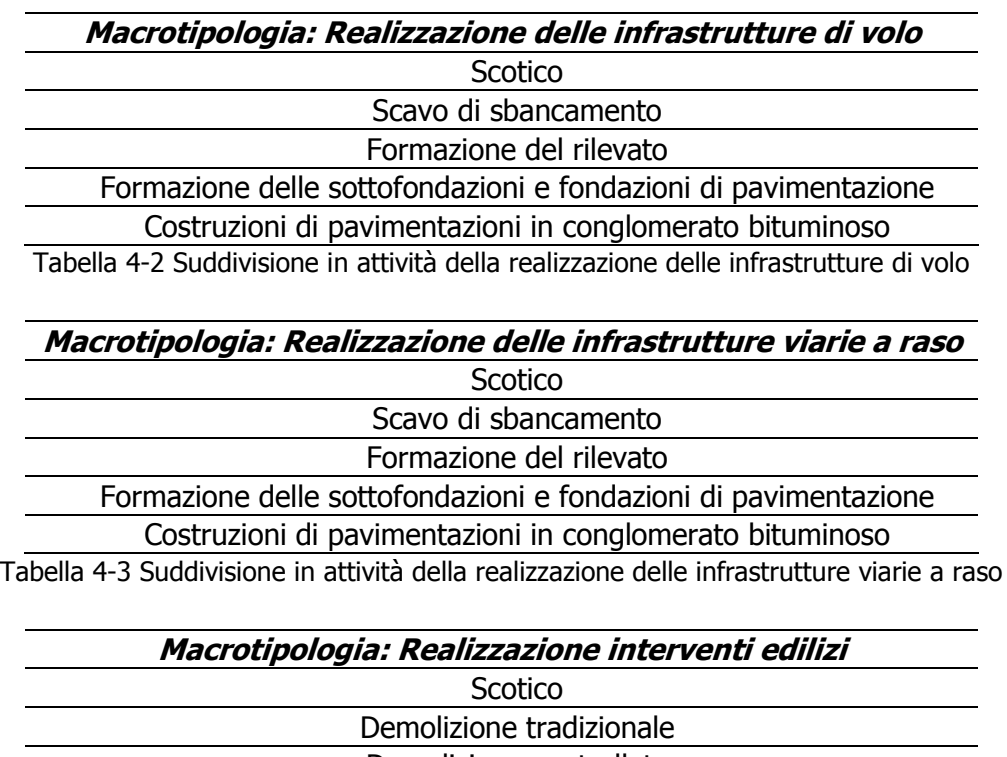

<span id="page-38-1"></span>Demolizione controllata

**39**

**O** iride

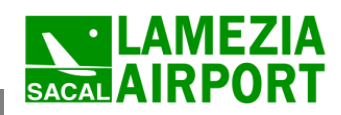

Quadro di riferimento ambientale – Allegato QAMB.A01

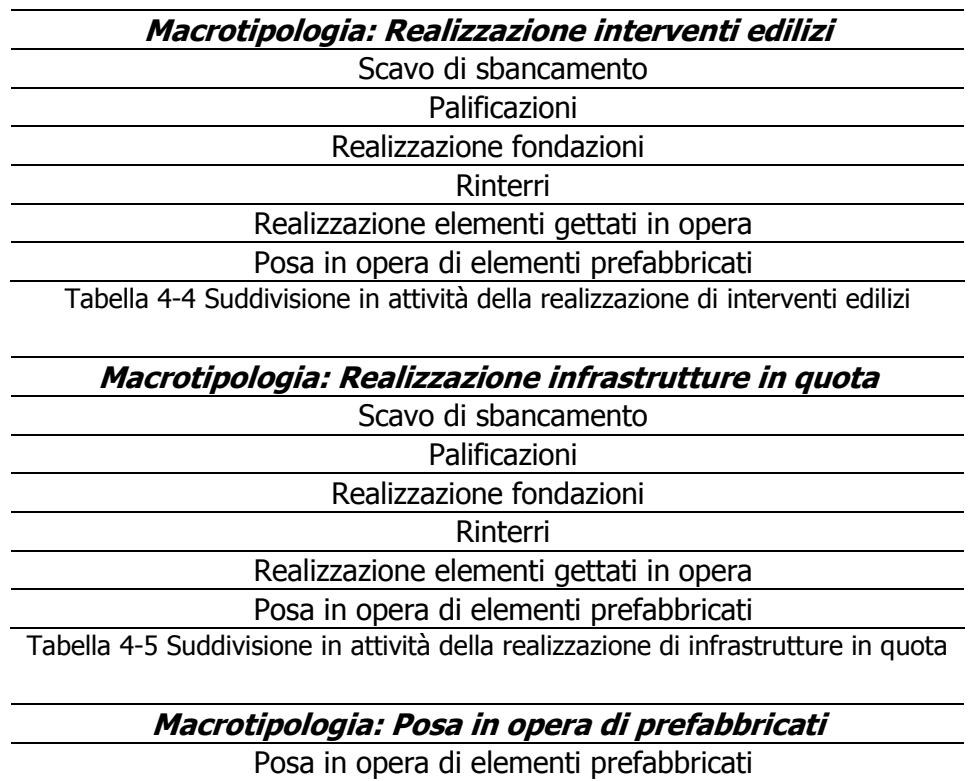

Tabella 4-6 Suddivisione in attività della realizzazione di infrastrutture in quota

<span id="page-39-1"></span>Per ulteriori approfondimenti sulle attività previste si rimanda alle Schede di progetto degli interventi nel Quadro Progettuale.

Di seguito si riporta il cronoprogramma (cfr. Figura 4-6 [Cronoprogramma degli interventi\)](#page-39-0) relativo alle diverse aree di cantiere (cfr. [Figura 4-7\)](#page-40-2).

<span id="page-39-0"></span>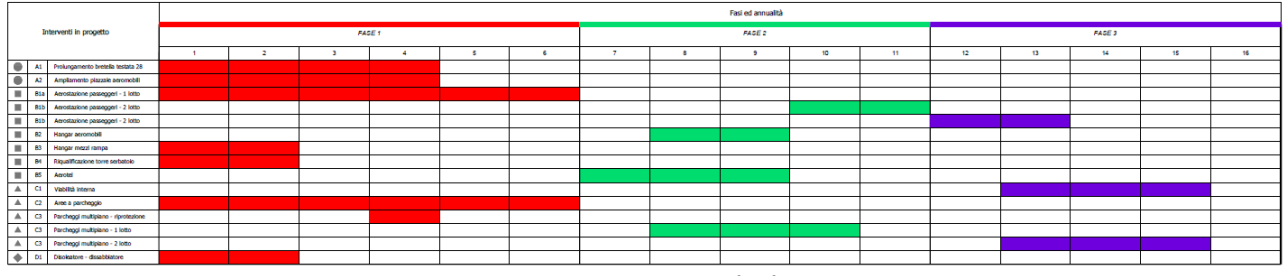

Figura 4-6 Cronoprogramma degli interventi

**6** iride 40

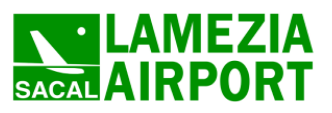

**6 iRide** 41

Quadro di riferimento ambientale – Allegato QAMB.A01

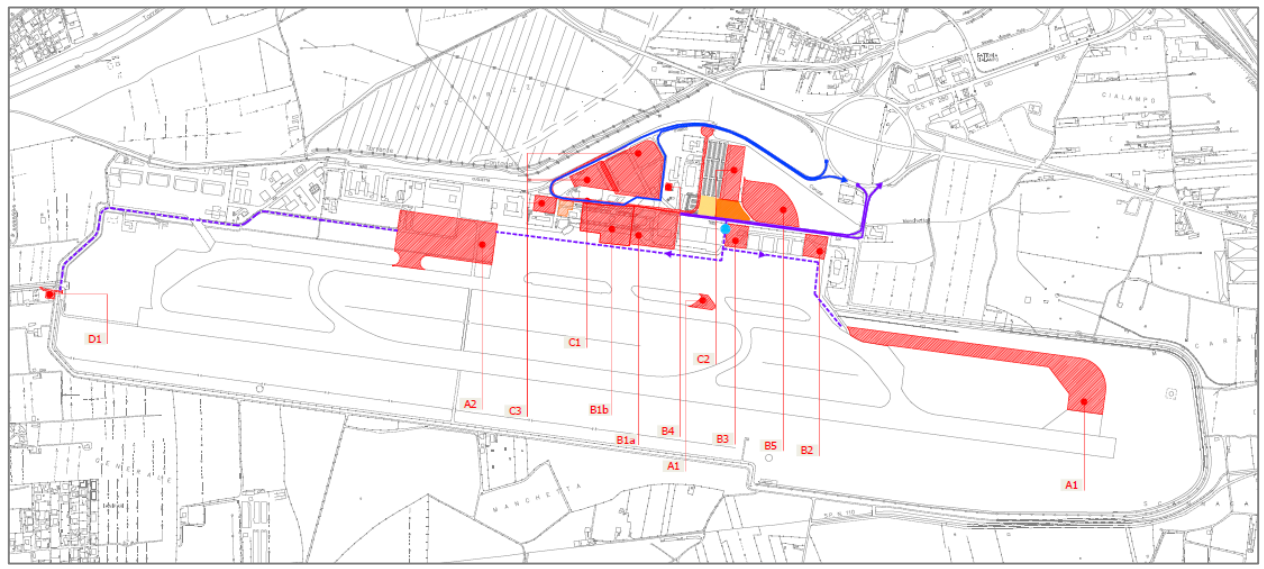

Figura 4-7 Ubicazione aree cantieri

#### <span id="page-40-2"></span><span id="page-40-0"></span>**4.4 Gli input progettuali**

#### <span id="page-40-1"></span>**4.4.1 I fattori di emissione**

Un punto che può essere considerato "chiave" nella determinazione delle concentrazioni, e quindi della reale stima degli inquinanti emessi dalla tipologia di opera/lavorazione, è la determinazione dei fattori di emissione. Il processo di stima delle concentrazioni infatti è un processo di tipo lineare che parte dalla definizione di alcuni input progettuali che ne influenzano la stima.

In particolare i fattori di emissione, rappresentano la capacità unitaria di emissione della lavorazione/opera che si sta analizzando. Idealmente potrebbe essere considerata come la quantità di materiale emesso dalla sorgente in una data unità di tempo. A differenza delle concentrazioni, infatti, le emissioni non tengono conto di come si distribuisca sul territorio l'inquinante, ma piuttosto definiscono la quantità totale di inquinante emessa immediatamente calcolata allo "sbocco" della sorgente stessa.

Il fattore di emissione rappresenta la parte unitaria delle emissione, che moltiplicata per l'unità di tempo in cui la sorgente rimane in condizioni "attive", permette il calcolo delle emissioni di inquinanti totali "uscenti" dalla sorgente.

Definite tali importanti considerazioni appare ancor più evidente il ruolo chiave che riveste la determinazione dei fattori di emissione. Determinazione alla quale deve essere prestata la massima attenzione al fine di implementare un corretto modello di simulazione matematica, e di conseguenza giungere ad una corretta valutazione dei livelli di concentrazione.

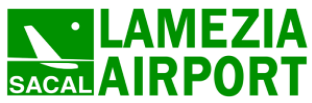

**42**

**O iRide** 

Per la stima di tali valori si è ricorso ai dati bibliografici messi a disposizione dalla U.S. E.P.A. (United States Enviromental Protection Agency) Emission Factors & AP42 "Compilation of Air Pollutant Emission Factor"<sup>5</sup>, in particolare si è fatto riferimento al Capitolo 13 "Miscellaneous Sorces" – Heavy Construction Operations in cui vengono forniti i criteri generali per il calcolo e la definizione dei fattori di emissione delle principali lavorazioni per i cantieri di costruzione.

In particolare, a seguito di alcune misurazioni effettuate sulle concentrazioni misurate in prossimità di cantieri di costruzione edili , quali abitazioni civili e centri commerciali, è stato stimato un fattore di emissione standard pari a:

 $E = 2.69$  Megagrams/hectare/month of activity

 $E = 1.20$  tons/acre/month of activity

Tuttavia tale valore può essere considerato valido per lavorazioni di costruzione sotto alcune ipotesi:

- Livelli di attività medi;
- Percentuali di Limi contenute;
- Clima Semiarido;

Inoltre, a livello metodologico, la guida dell'EPA, consiglia di considerare delle attività elementari, (anche attraverso l'uso di tecniche di organizzazione del cantiere "Critical Path Metod") riconducibili a fattori di emissione noti (si veda [Tabella 4-7\)](#page-42-0) al fine di poter giungere alla corretta stima dei fattori emissivi da utilizzare.

In funzione delle attività elementari presentate nei capitoli precedenti, e in funzione dei fattori di emissione definiti dall'AP-42 è possibile suddividere i cantieri in funzione delle attività elementari secondo il seguente schema:

| Attività di cantiere                   | Attività Elementari                        | <b>Tipo di</b><br><b>Particolato</b> | <b>Emission Factor</b>       |                                                   |  |
|----------------------------------------|--------------------------------------------|--------------------------------------|------------------------------|---------------------------------------------------|--|
| Demolizioni Scavi e<br>Movimenti terra | Drilling and blasting of soil              | <b>TPS</b>                           | Drilling factor<br>[kg/hole] | 0.59                                              |  |
|                                        | General land cleaning                      | <b>PM10</b>                          | <b>Buldozing</b><br>[kg/h]   | $0.75 * \frac{0.0029(d)^{1.2}}{(M)^{0.3}}$        |  |
|                                        | Loading/Unloading of debris<br>into trucks | <b>PM10</b>                          | Load/Unload<br>[kg/t]        | 0.35 (0.0016) $\frac{(U/2.2)^{1.3}}{(M/2)^{1.4}}$ |  |

<sup>-</sup><sup>5</sup> Compilation of Air Pollutant Emission Factors - Volume I: Stationary Point and Area Sources

AP – 42 Fifth Edition January 1995 Office Of Air Quality Planning And Standards – Office Of Air And Radiation – Research Triangle Park, NC 27711.

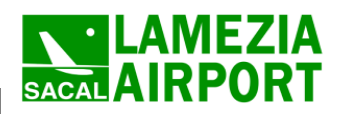

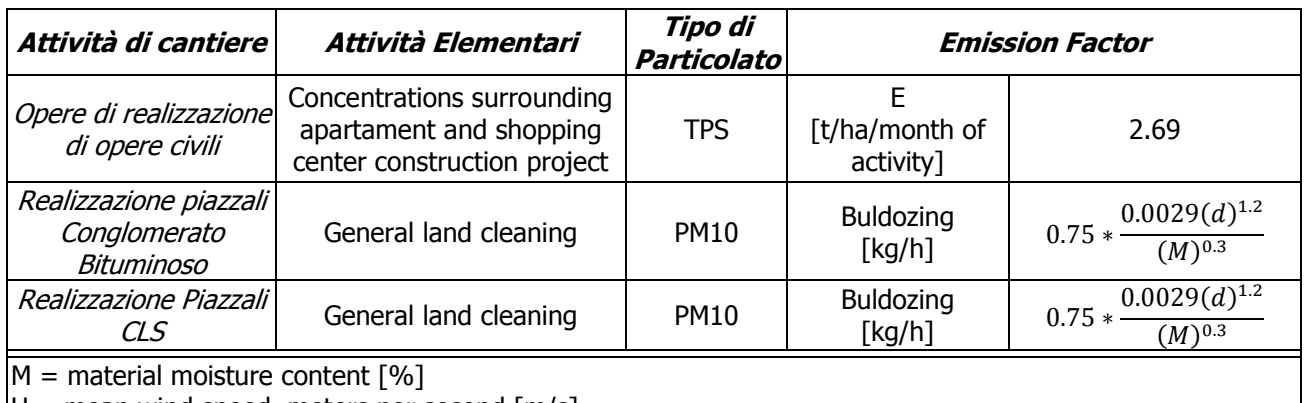

<span id="page-42-0"></span> $|U =$  mean wind speed, meters per second  $[m/s]$ 

Tabella 4-7 Fattori di emissione in funzione delle diverse attività lavorative Fonte: AP42 - EPA

In particolare, le attività elementari mostrate in [Tabella 4-7](#page-42-0) fanno riferimento a tutte le lavorazioni effettuate durante i cantieri con particolare riferimento a quelle lavorazioni che includono la produzione di polveri aerodisperse.

E' opportuno specificare come l'operazione "Drilling and blasting of soil" relativa alla produzione di particolato a seguito della realizzazione di operazione di scavo di pali, sia stato trascurato in coerenza a quanto definito nella scelta delle attività critiche da simulare (cfr. [4.4.2\)](#page-43-0).

Come si può notare, le attività più critiche dal punto di vista delle PTS, e di conseguenza del PM10, sono quelle relative ai cantieri dedicati alle operazioni di demolizione, di scavo e di movimentazione del materiale. Tali lavorazioni prendono in considerazione una serie di attività che possono essere svolte in parallelo e pertanto devono essere sommate per valutare un fattore di emissione globale dell'area d'intervento.

Come espresso nella parte di metodologia, al fine di valutare lo scenario peggiore, si è scelto di considerare l'attività più critica dal punto di vista delle emissioni, prolungandone la durata nel tempo per tutta la durata del cantiere.

Poiché la stima delle emissioni è data dall'eq.1:

 $E = A \times EF \times (1 - ER/100)$  (1)

Dove: E = Emissione; A = Tasso di attività; EF = Fattore di Emissione; ER = Efficienza percentuale della riduzione di emissioni;

**6 Ride** 43

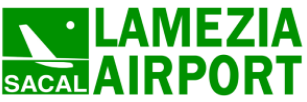

ed in coerenza con il processo logico visto in precedenza, considerando il valore massimo di emissioni prodotto dal cantiere, e processandolo per tutte le condizioni meteorologiche dell'anno è possibile determinare lo scenario peggiore - "Worst Case" – e verificarne il rispetto con i limiti normativi.

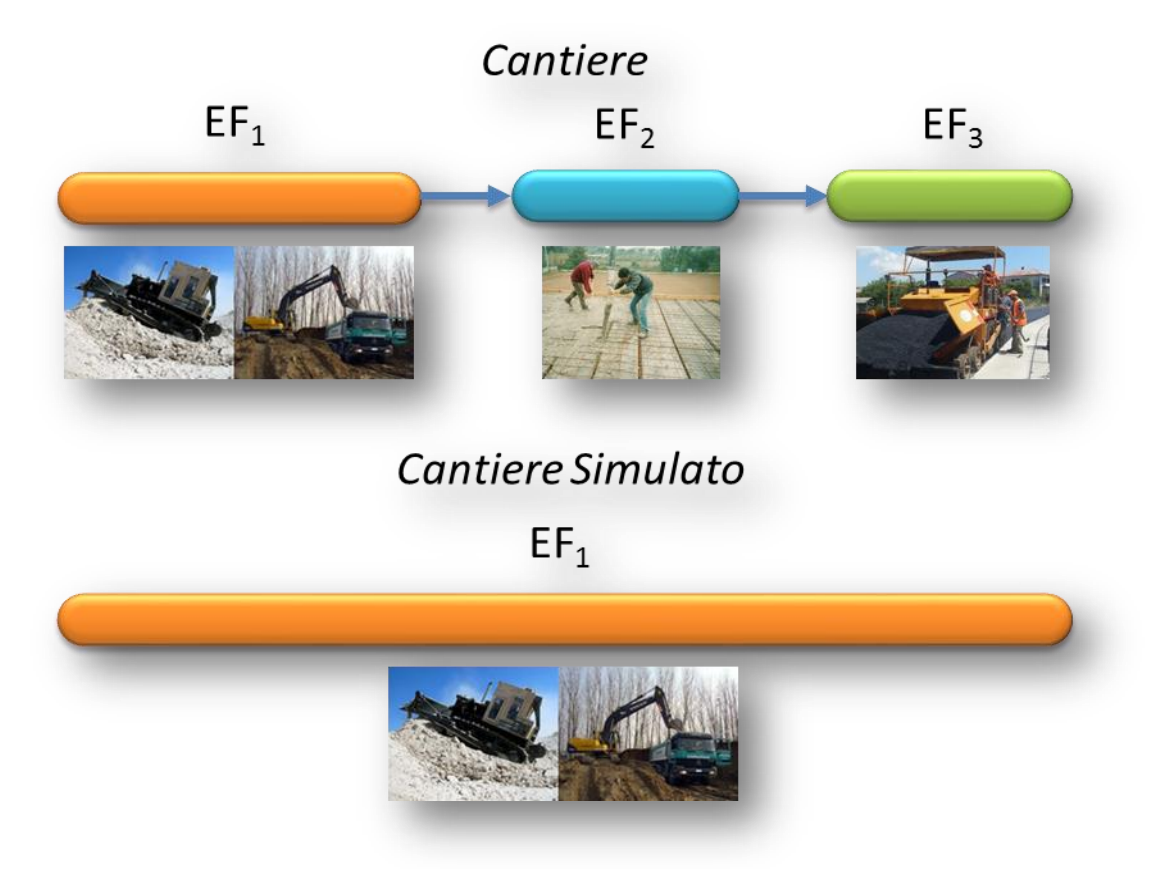

Figura 4-8 Processo di simulazione delle sorgenti emissive

## <span id="page-43-0"></span>**4.4.2 Le attività critiche**

Al fine di ottenere elevati margini di sicurezza rispetto anche ai possibili scarti e variazioni meteorologiche che negli scenari futuri sono difficilmente valutabili, è necessario definire le attività maggiormente impattanti all'interno di ogni singolo cantiere e assumere che tale attività si svolga per tutta la durata del cantiere stesso; in questo modo infatti verrà sovrastimata l'effettiva emissione di polvere.

Per meglio effettuare la selezione delle attività critiche analizziamo singolarmente le diverse tipologie di intervento e gli specifici cantieri interessati da tali attività.

## Realizzazione infrastrutture di volo

L'intervento in esame interesserà la realizzazione delle seguenti opere:

A1 - Bretella di rullaggio per testata 28,

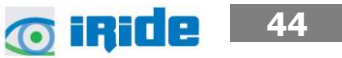

A2 - Ampliamento piazzali aeromobili.

Per quanto riguarda tale intervento è stata assunta come attività maggiormente critica, e quindi la più idonea da utilizzare per la simulazione, quella relativa allo scavo di sbancamento. Alle altre attività infatti, pur producendo anche esse polveri (cfr. [Tabella 4-2\)](#page-38-0) confrontate con lo scavo, sono associati livelli di emissioni inferiori.

Per entrambi i cantieri quindi, verrà simulata l'attività di scavo di sbancamento.

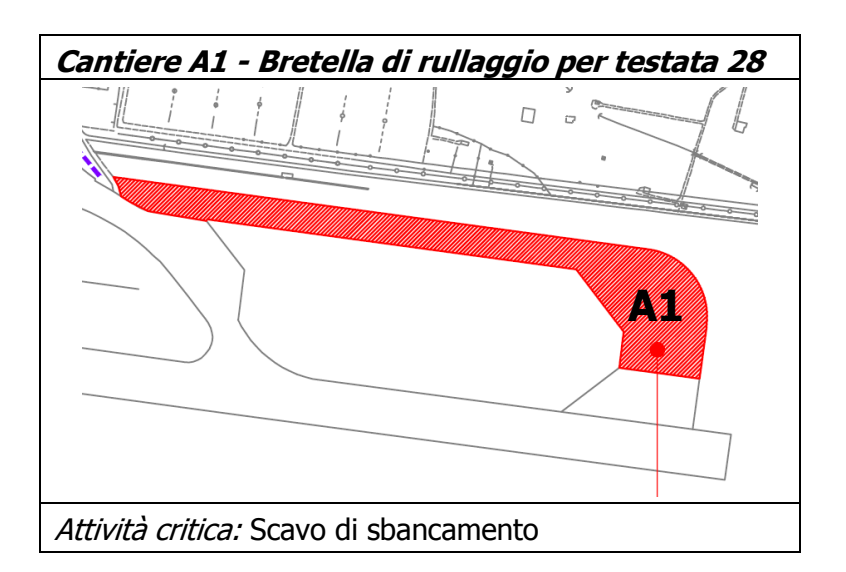

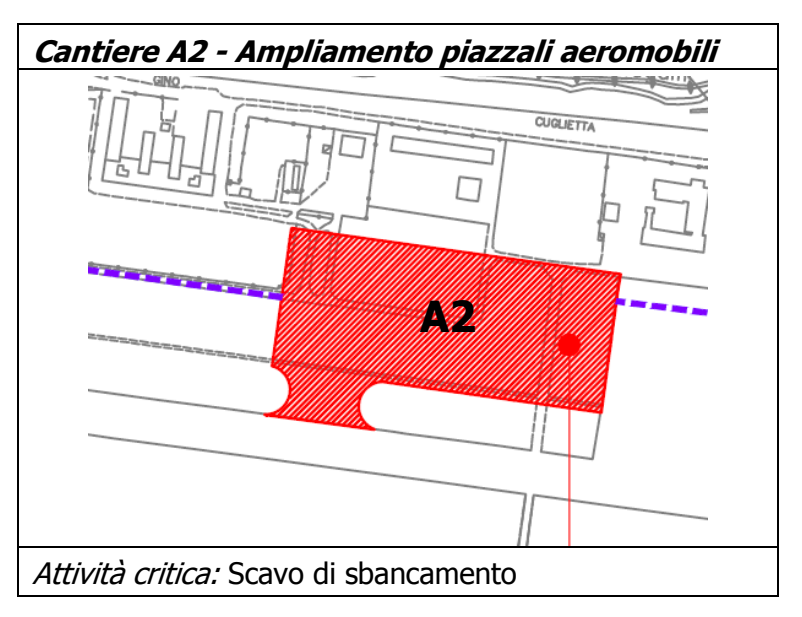

**6 ifide** 45

## Realizzazione interventi edilizi

L'intervento in esame interesserà la realizzazione delle seguenti opere:

- B1a Aerostazione passeggeri 1 lotto
- B1b Aerostazione passeggeri 2 lotto

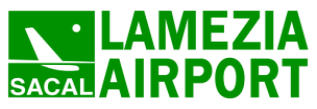

- B2 Hangar aeromobili
- B3 Hangar mezzi rampa
- B5 Aerotel
- D1 Disoleatore / dissabbiatore

Per quanto riguarda le operazioni relative alla realizzazione di interventi edilizi, come si può notare dalla stima dei fattori di emissione (cfr. par[.4.4.1\)](#page-40-1) le attività più critiche dal punto di vista delle PTS, e di conseguenza del PM10, sono quelle relative ai cantieri dedicati alle operazioni di demolizione, di scavo e di movimentazione del materiale.

Andando ad analizzare le singole attività, declinate sugli specifici interventi dell'infrastruttura aeroportuale, si evidenzia che le eventuali azioni di demolizione riguarderanno strutture in acciaio, per le quali la produzione di polveri è da considerarsi trascurabile; per tale motivo, anche per questa tipologia di interventi si è deciso di adottare in via cautelativa come attività critica, lo scavo di sbancamento.

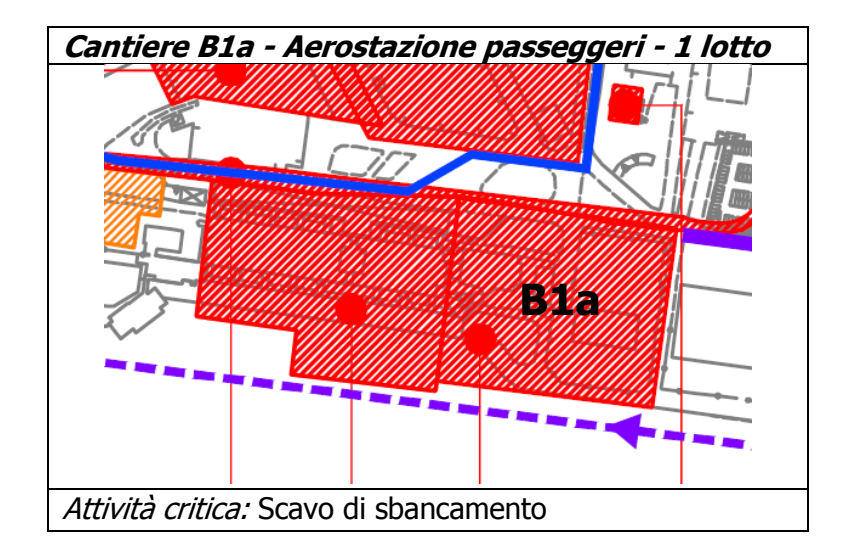

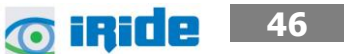

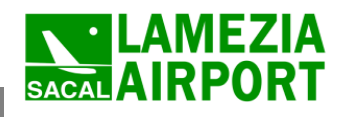

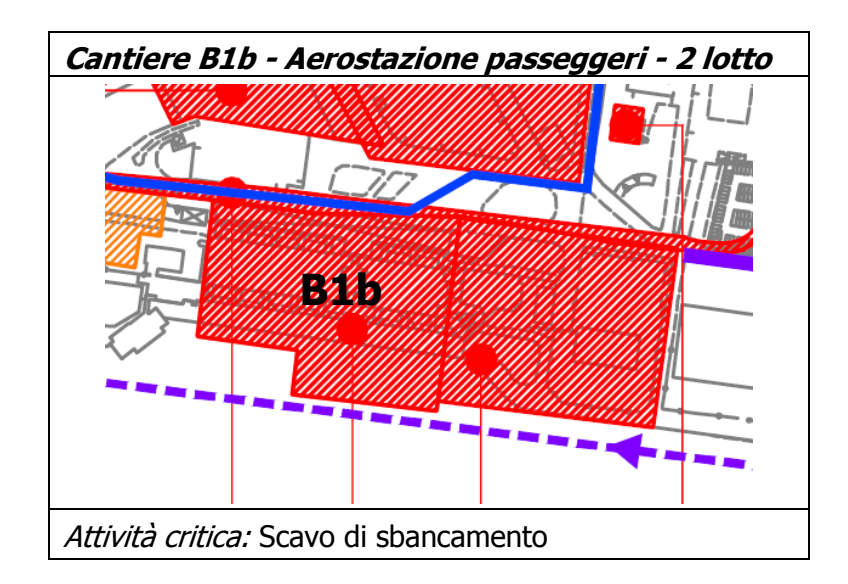

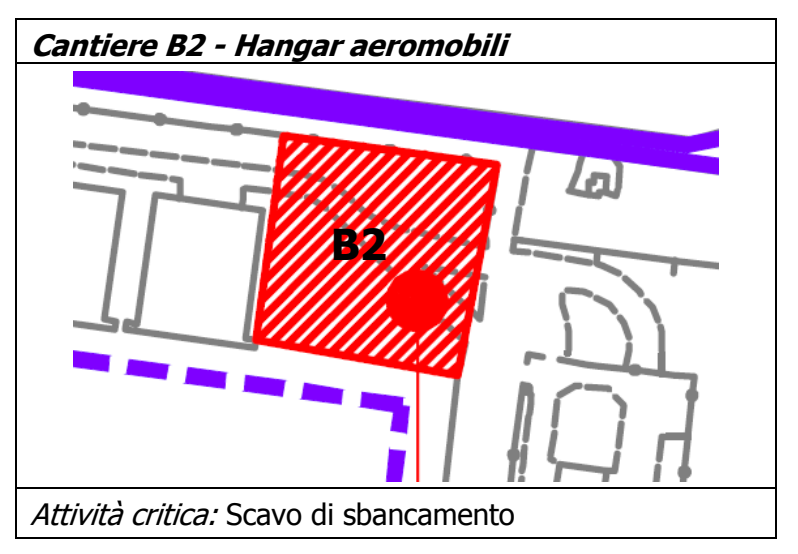

![](_page_46_Figure_4.jpeg)

![](_page_46_Picture_5.jpeg)

![](_page_47_Picture_1.jpeg)

![](_page_47_Figure_3.jpeg)

#### Realizzazione infrastrutture viarie a raso

L'unico cantiere in cui è prevista tale attività è l'area C2 - Aree a parcheggio; anche in questo caso analizzando le specifiche attività in cui è suddiviso l'intervento in esame (cfr. [Tabella 4-3](#page-38-1)) l'attività con la maggiore produzione di polveri è quella relativa allo scavo di sbancamento.

![](_page_47_Picture_6.jpeg)

![](_page_48_Picture_1.jpeg)

Quadro di riferimento ambientale – Allegato QAMB.A01

![](_page_48_Figure_3.jpeg)

#### Realizzazione infrastrutture in quota

Per quanto concerne l'attività in esame il cantiere interessato sarà quello relativo all'intervento C1 -Viabilità interna; anche per tale intervento tra le varie attività che lo compongono (cfr. Tabella [4-5\)](#page-39-1), quella assunta come critica è l'attività di scavo.

![](_page_48_Figure_6.jpeg)

## Posa in opera di elementi prefabbricati

L'intervento in esame interesserà la realizzazione delle seguenti opere:

- B4 Riqualifica torre serbatoio
- C3 Parcheggi multipiano 1 lotto 2

**6** iRide 49

![](_page_49_Picture_1.jpeg)

Per quanto riguarda la realizzazione dei parcheggi multipiano (C3) gli elementi costruttivi sono costituiti da:

- profilati in acciaio per quanto riguarda la struttura portante verticale;
- predalle prefabbricate in cemento armato per la struttura portante orizzontale.

Ne consegue che la produzione di polveri legata all'attività di posa in opera degli elementi può essere considerata trascurabile.

Per quanto riguarda invece l'intervento B4 relativa alla riqualifica della torre serbatoio, oltre alla posa degli elementi prefabbricati, è prevista anche una attività di scavo; per tale motivo l'intervento non verrà trascurato e l'attività di scavo sarà assunta come critica.

![](_page_49_Picture_7.jpeg)